# Welcome!

## Webinar #28: On Line & Off line Simulation of a Coal Plant 30 May 2018

### **Agenda**:

Ħ

- \* Introduction
- \* Philosophy of Thermoflow
- \* Replicating an existing coal plant, STP-PCE
- \* Off-Line OD Simulation, STM / TFX-PCE
- \* On-Line OD Simulation, Elink, U-Link
- \* Data Reconciliation (DRS) and System Optimization (TOPS)
- \* Q & A Session

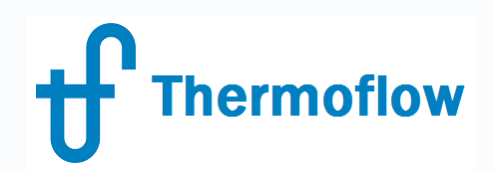

# **Thermoflow Training and Support**

- Standard Training
- On-site Training Course
- User's Meetings / Advanced Workshops
- Webinars when new version is released
- Help, Tutorials, PPT, Videos
- Technical Support

### **Feature Awareness Webinars**

### **Feature Awareness Webinars**

- 1- Assemblies in TFX, June 2016
- 2- Scripts in Thermoflow programs, GTP-GTM-TFX
- 3- Multi Point Design in GTP-GTM
- 4- Reciprocating Engines in TFX
- 5- TIME in GTM
- 6- Matching ST Perfromance in STP
- 7- Modeling Solar Systems in TFX
- 8- Combining THERMOFLEX & Application-Specific Programs
- 9- Methods & Methodology in GT PRO & STEAM PRO
- 10- Supplementary Firing & Control Loops in GT PRO & GT MASTER
- 11- The Wind Turbine Feature in Thermoflex
- 12- Modelling GT's in Thermoflow programas-1

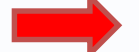

**Thermoflow** 

#### **13- Thermoflex for on line and off line performance monitoring**

- 14- Tflow 27, what's new
- 15- Modelling GT's in Thermoflow programas-2
- 16- Multi Point Design in GTP-GTM
- 17- Total Plant Cost in TFX
- 18- Steam Turbine Tunning
- 19- User Defined Components in TFX
- 20- Cooling System Optimization ………………………….

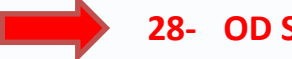

#### **28- OD Simulation of a Coal Plant**

©Thermoflow Inc. 2018 – Webinar: OD Simulation Coal Plant, 30 May, 2018 by IGNACIO MARTIN – GLEN GUO

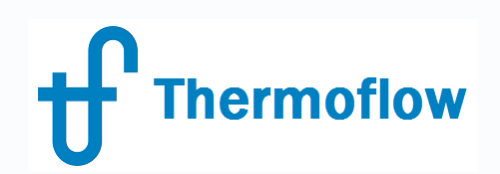

# **Simulation of an existing Plant: Philosophy of Thermoflow**

Clear Definition:  $\rightarrow$  What we want

 $\rightarrow$  What we can achieve

- Plant Engineers involvement @ the Development and Operation
- Plant operating regime & environment (regulation, prices, ...)
- Plant specific concerns
- Availability Reliability comes first!!!
- Pay back?

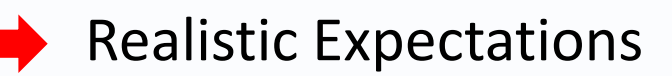

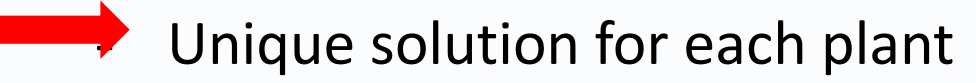

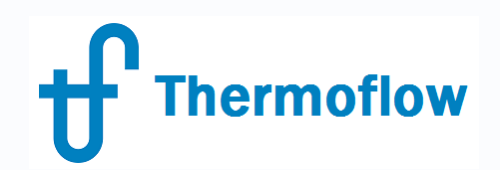

## **Monitoring an existing Plant: Options**

- 1. Data acquisition system + simple data processing  $\rightarrow$  Trends
- 2.  $\frac{u}{2} + \frac{u}{2} + \frac{v}{2}$
- 3. Thermodynamic Model
- 4.  $\blacksquare$   $\blacksquare$  + Detailed Engineered model  $\rightarrow$  Thermoflow

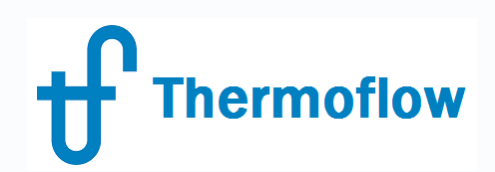

### **Simulation of an existing Plant: Structure**

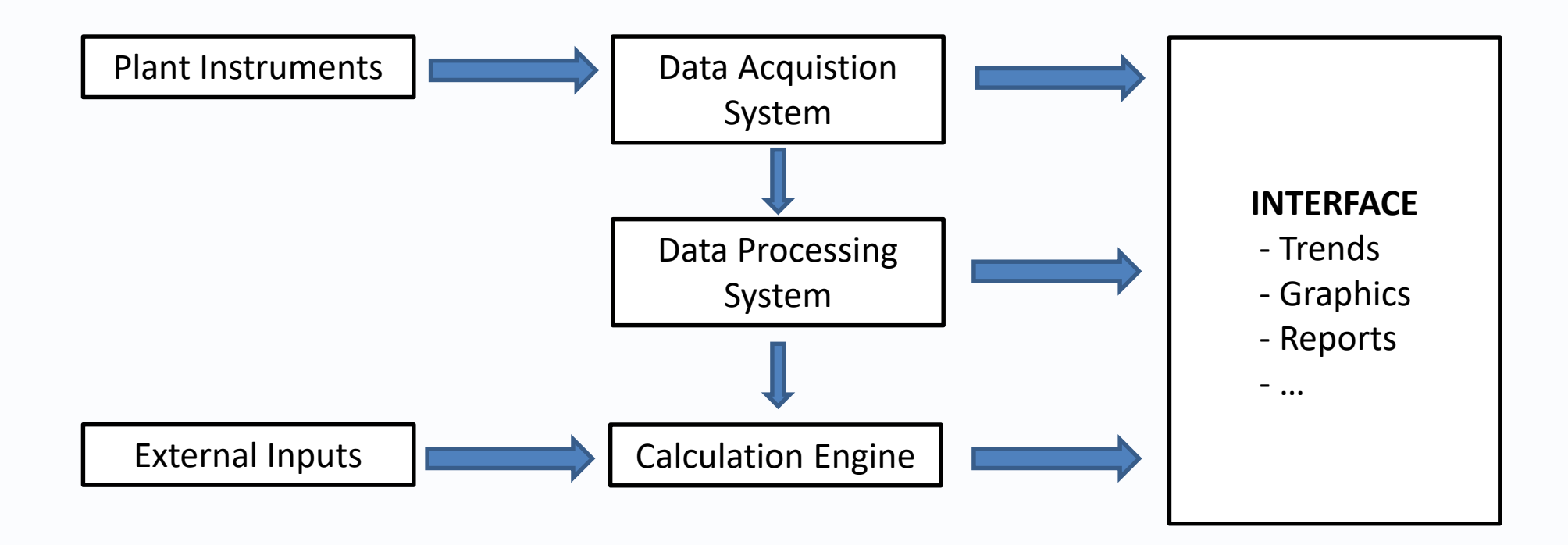

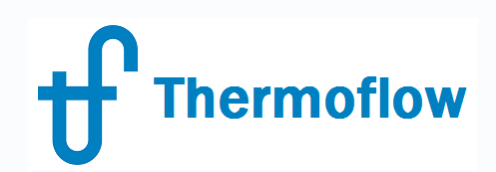

### **Simulation of an existing Plant: Focus?**

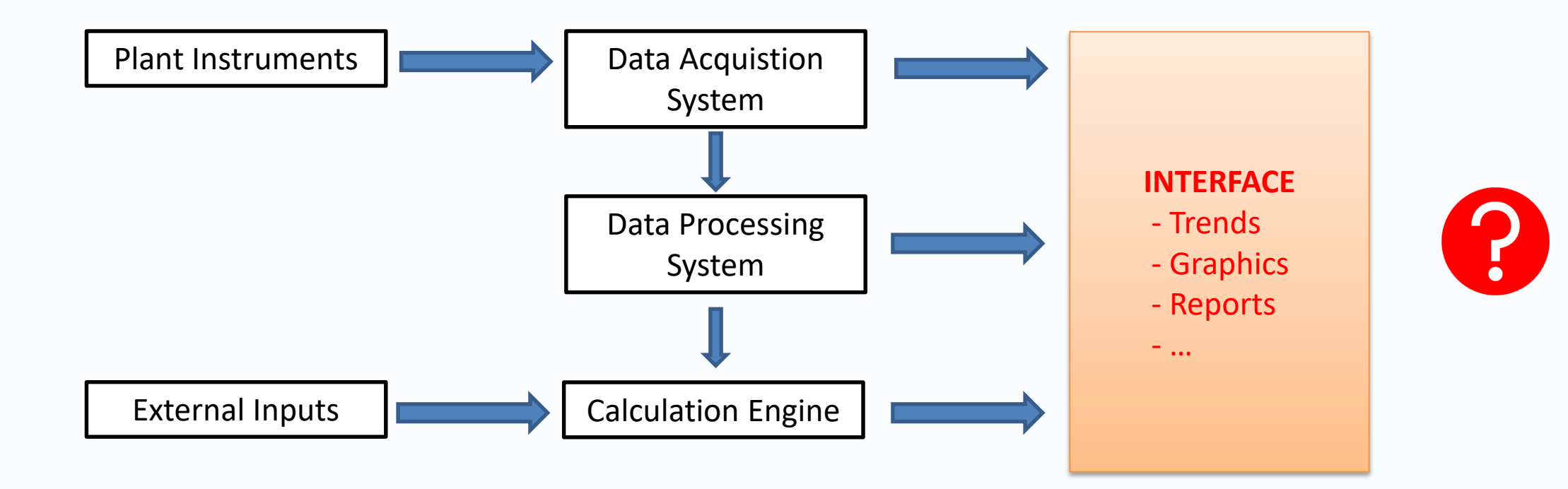

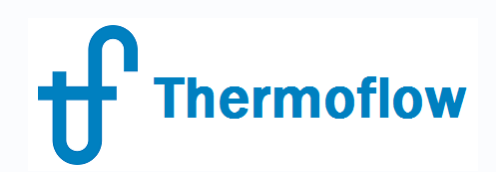

### **Simulation of an existing Plant: Focus?**

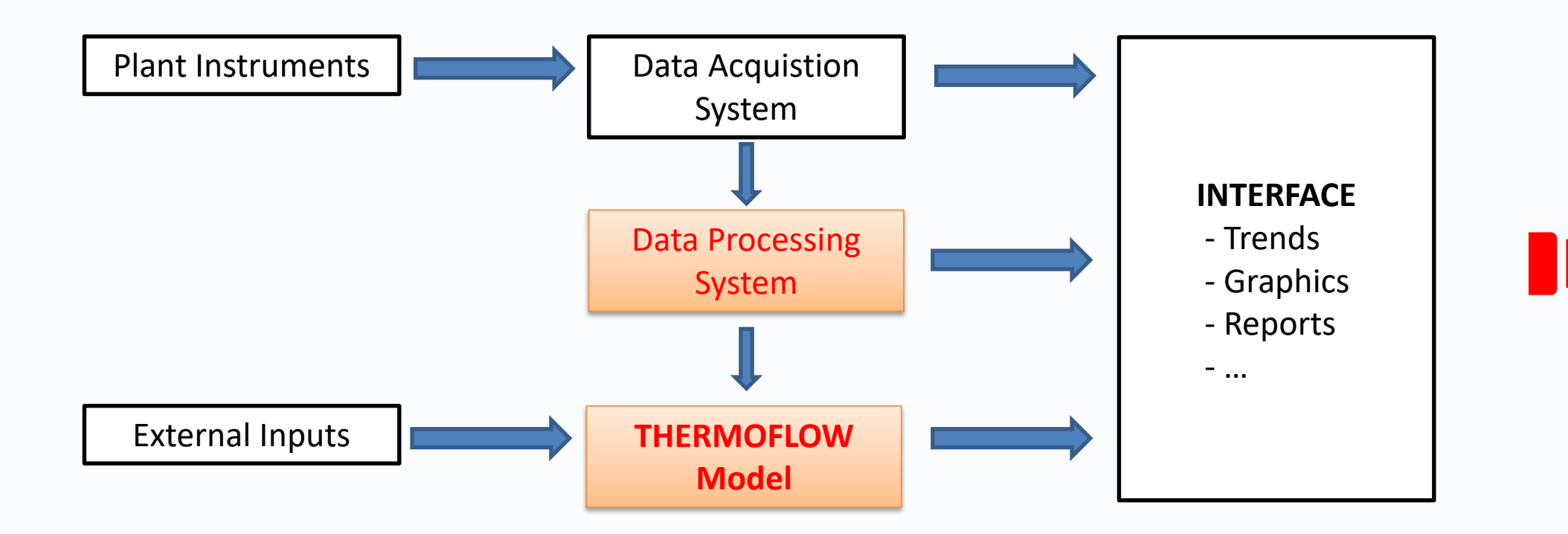

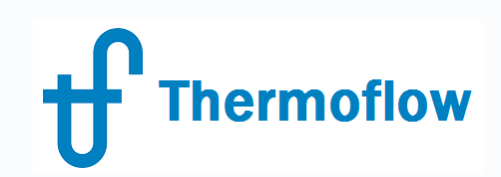

# **Simulation of an existing Coal Plant: Limitations**

- Instrumentation available & accuracy
- Flow rates measurement: coal, air, gas, water-steam flows, CW flow
- Real Time Coal properties
- ST expansion on the wet region, steam properties
- Unburnt carbon in ash measurement
- Uncounted Boiler losses (Manufacturer Margin)
- Others: PA/SA distribution Fly/Bottom Ash distribution

…

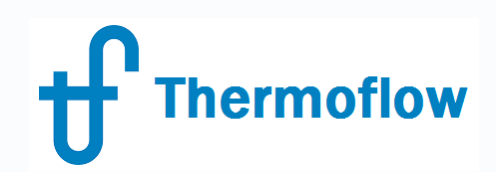

## **Simulation of an existing Plant in Thermoflow: Steps**

- 1. Replicating the Original HB  $\rightarrow$  Steam Pro-PEACE
- 2. "As built" model in STM / TFX-PCE
- 3. Hardware in STM / TFX-PCE
- 4. Controls in STM / TFX-PCE
- 5. Degradation in STM / TFX-PCE: "Current Status" vs "Clean Status"
- 6. OD Simulation Off Line
- 7. OD Simulation On Line, Performance Monitoring

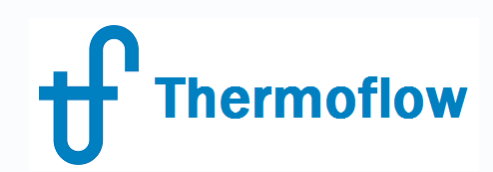

## **Simulation of an existing Plant in Thermoflow: Steps**

*Example*

- 
- 
- 3. Last Overhaul in Sep 2016  $\rightarrow$  "Current Clean Status"
- 
- 1. Design in 1999  $\rightarrow$  "Original Heat Balance"
- 2. Start Up in May 2002  $\rightarrow$  "As Built" HB and first "real data"
	-
- 4. Now, May 2018  $\rightarrow$  "Current Status"

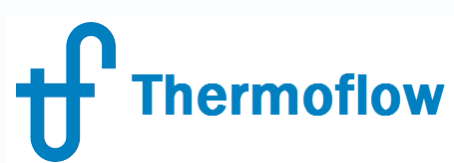

## **Replicating an existing plant STP, Original HB, Steam Cycle**

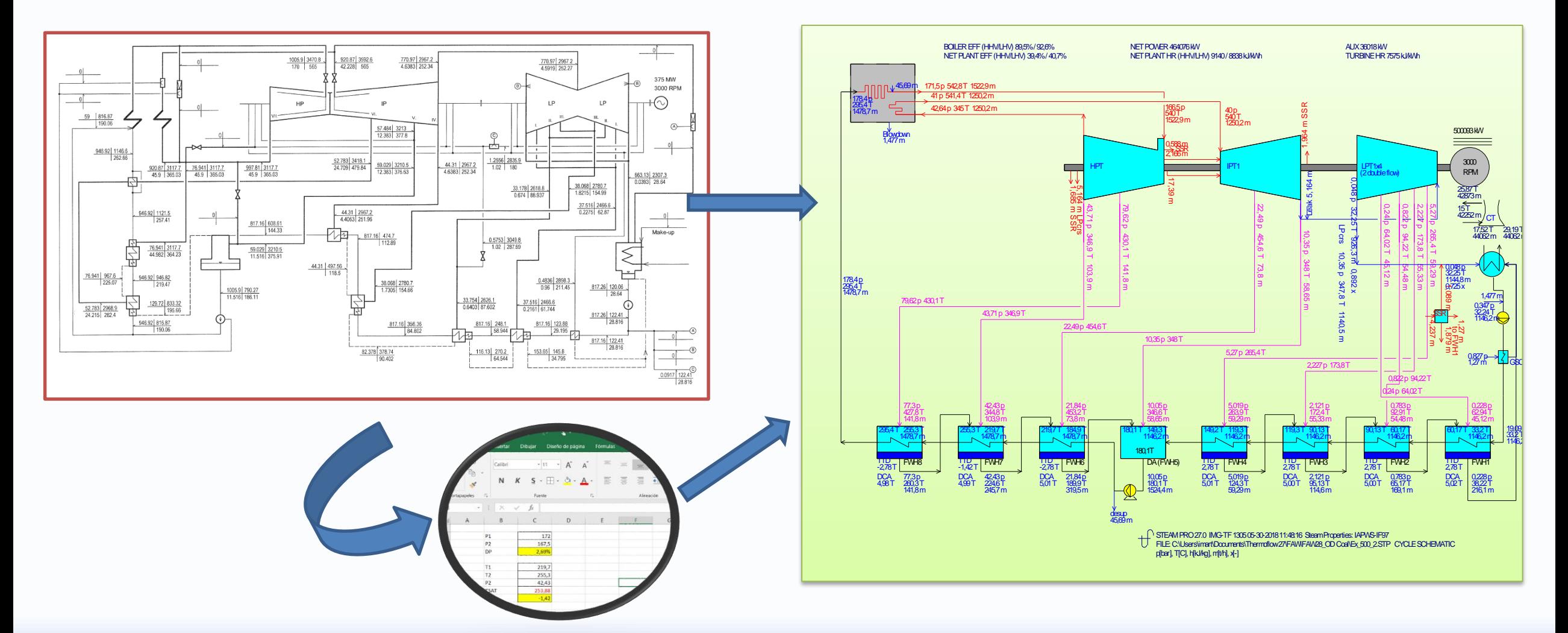

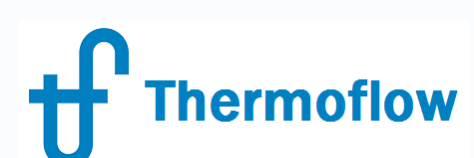

# **Replicating an existing plant STP, Original HB, Steam Cycle**

- Plant Criteria & Site Conditions
- Cycle type: Subcritical, Single Reheat Condensing
- Plant Size: HPT Flow, Gross Power, Net Power
- Steam Cycle conditions, Pressures & Temperatures
- Steam Turbine, Casing configuration, group efficiencies, leakage system, exhaust end-EL, losses
- FWH: number, type & connections
	- Thermal parameters, TTD, DCA, DP
	- Parallel trains
	- hardware definitions
- Cooling System: type, Condenser Pressure, CW DT, other parameters, hardware definitions
- Pipe pressure drops
- Boiler Feed Pump: electric motor or steam turbine
- Pumps, type, margins-curve, number operating & stand by
- Auxiliary Streams: aire preheater, jet ejector, auxiliary steam, steam to sootblowers, blowdown, desuperheating

#### **Thermoflow** Replicating an existing plant STP, Original HB, ST  $\overline{\textbf{X}}$ **S**

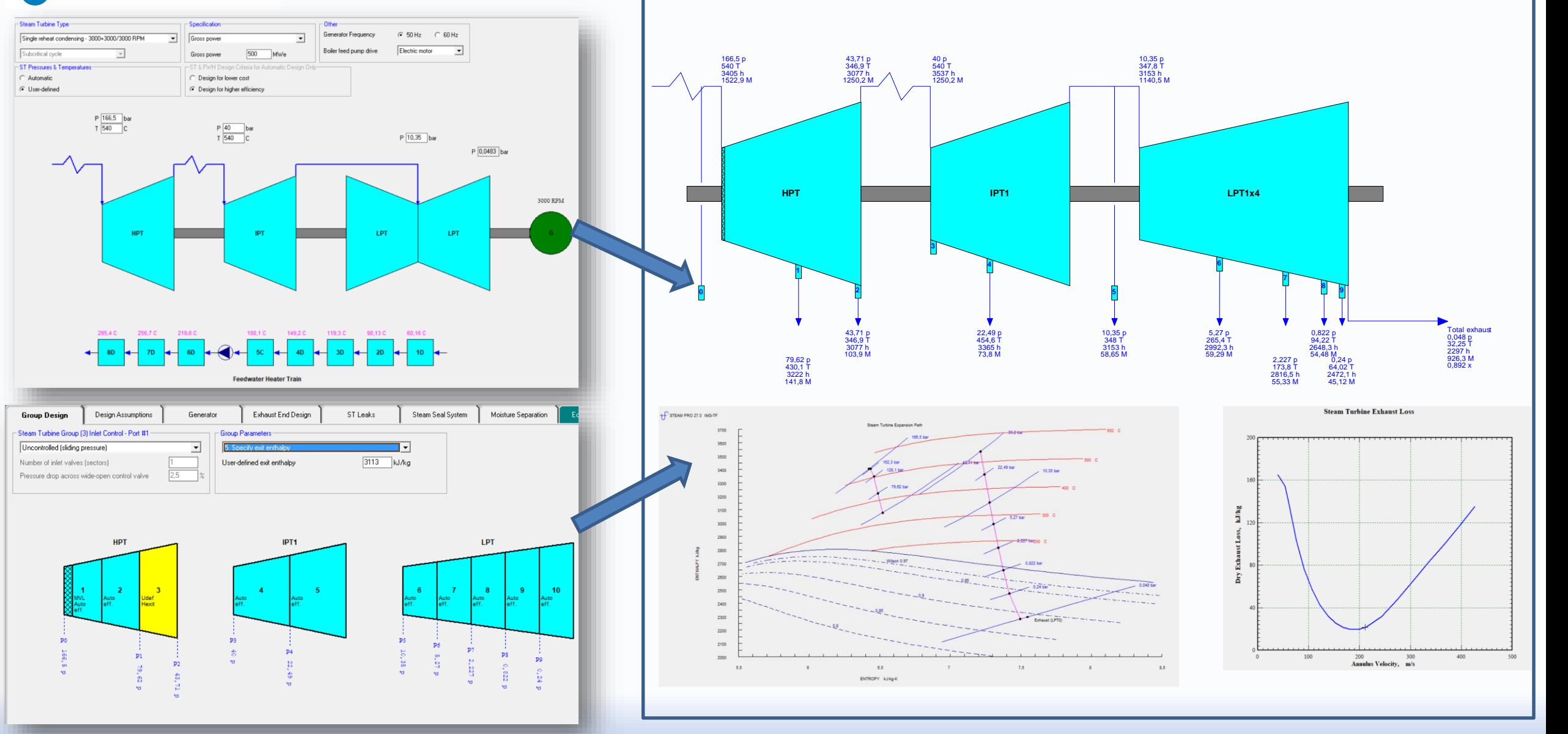

©Thermoflow Inc. 2018 – Webinar: OD Simulation Coal Plant, 30 May, 2018 by IGNACIO MARTIN – GLEN GUO 14

# **Replicating an existing plant STP, Original HB, FW Heaters**

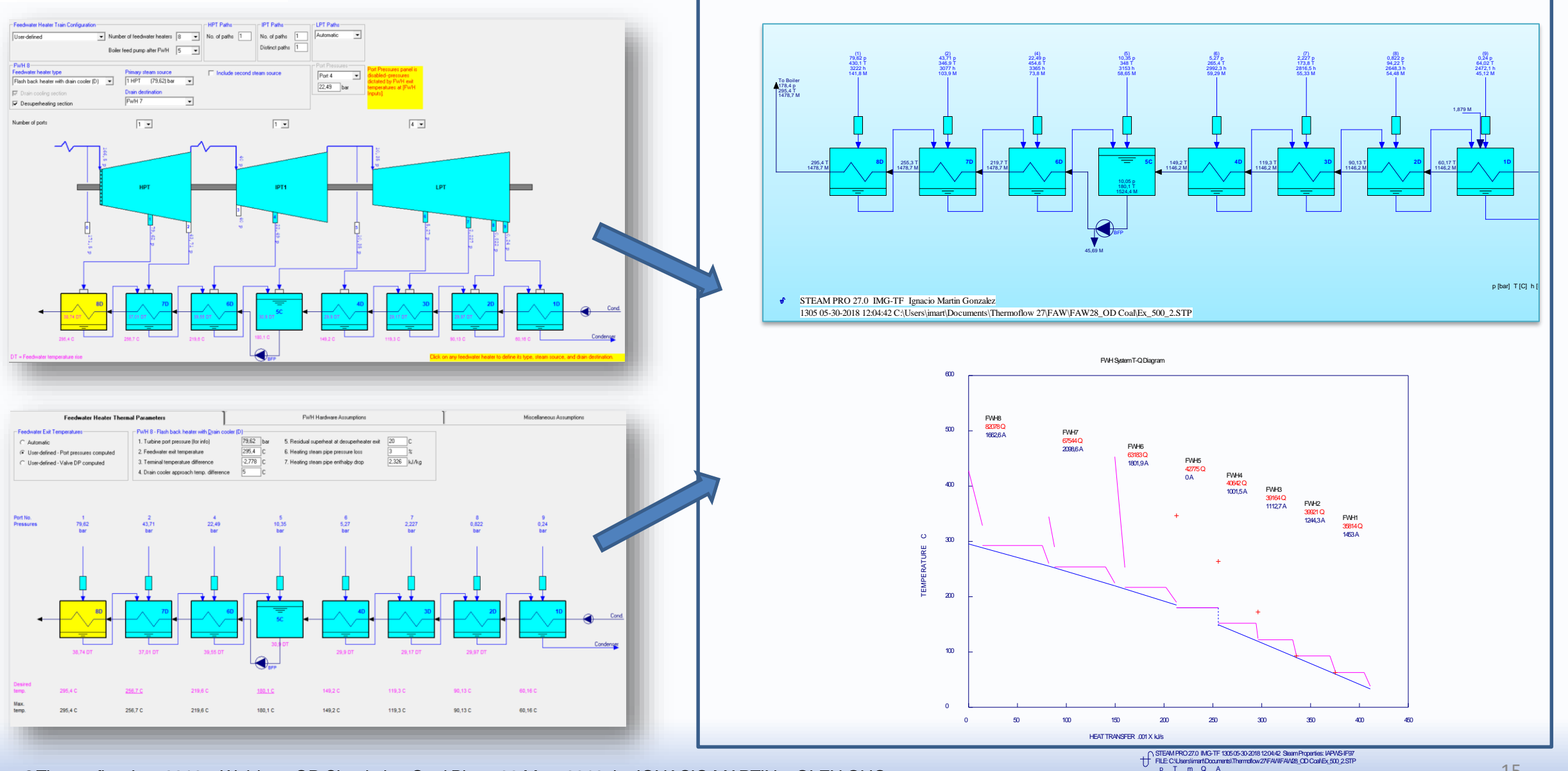

O Thermoflow Inc. 2018 – Webinar: OD Simulation Coal Plant, 30 May, 2018 by IGNACIO MARTIN – GLEN GUO

bar C t/h kJ/s m^2

# **Replicating an existing plant STP, Original HB, Cooling Syst**

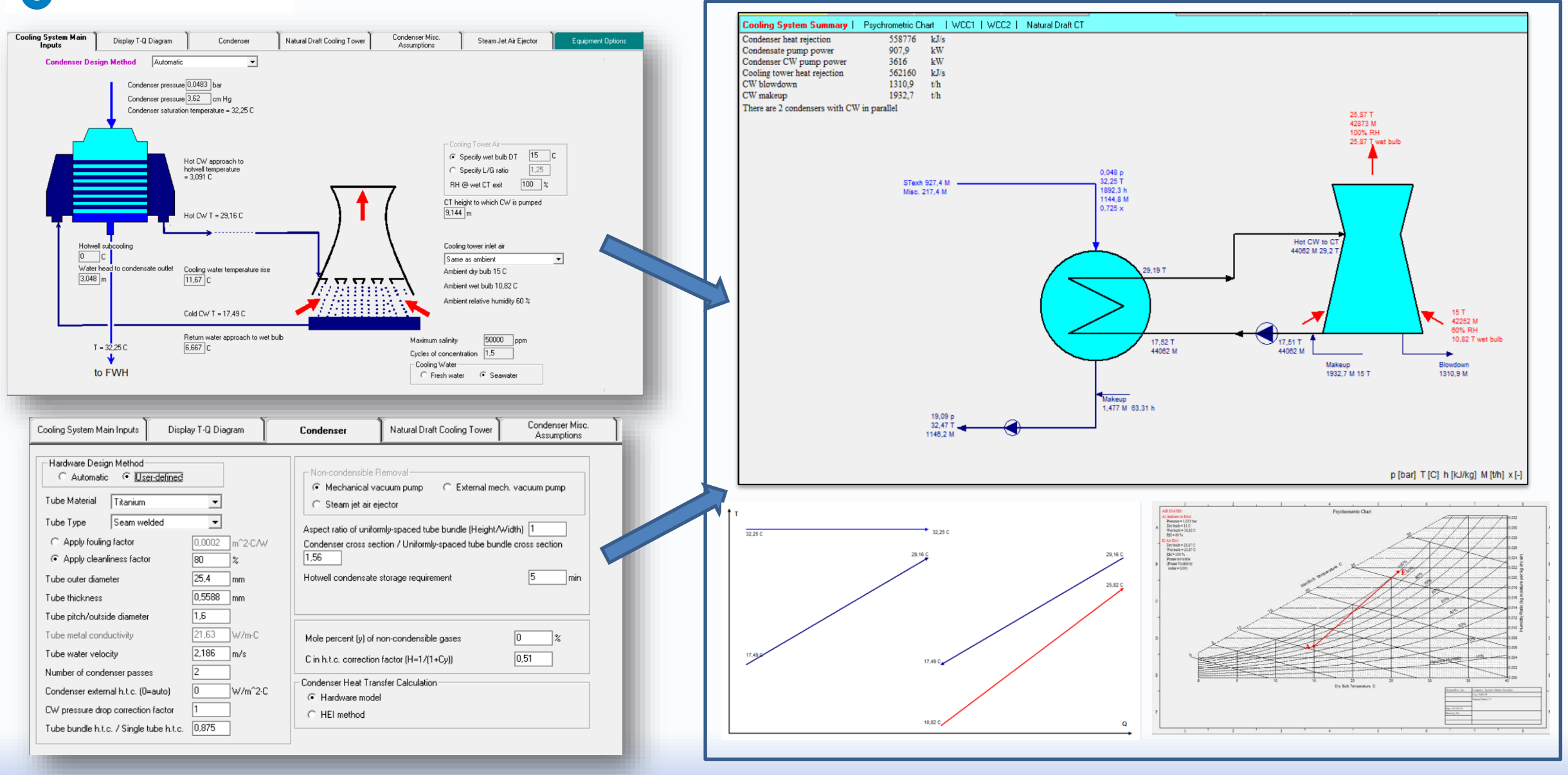

©Thermoflow Inc. 2018 – Webinar: OD Simulation Coal Plant, 30 May, 2018 by IGNACIO MARTIN – GLEN GUO 16

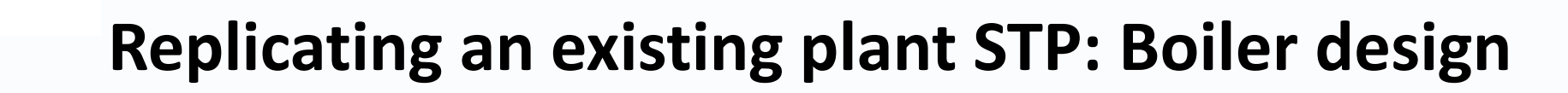

- Fuel type, fuel preparation
- Boiler Thermal: configuration, circulation, excess air, minor losses, blowdown
- Air Handling: PA-SA, Air Pre-heating, DP, fans
- Desuperheating
- Boiler sizing: Furnace exit T, SH load, RH load, Eco load
- Furnace parameters: unburnt carbon in ash
- Stack

hermoflow

- Convective HX DP and hardware definition

# **Replicating an existing plant STP: Boiler design**

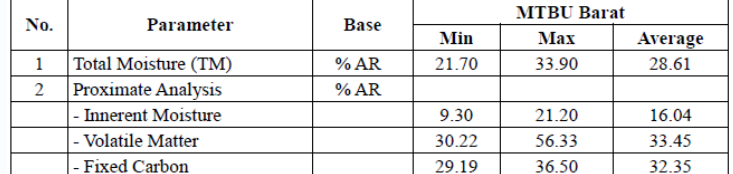

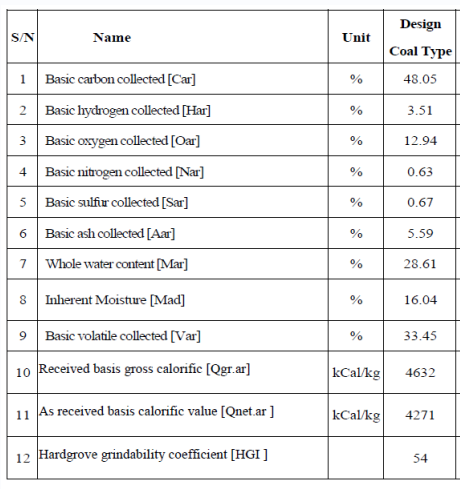

#### Ash components

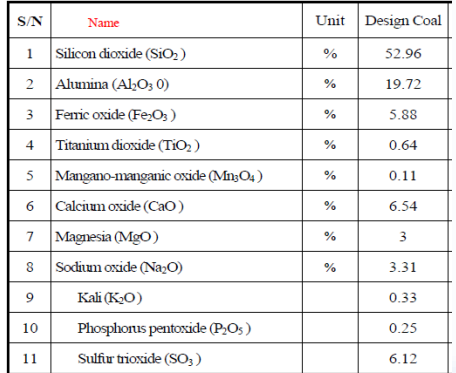

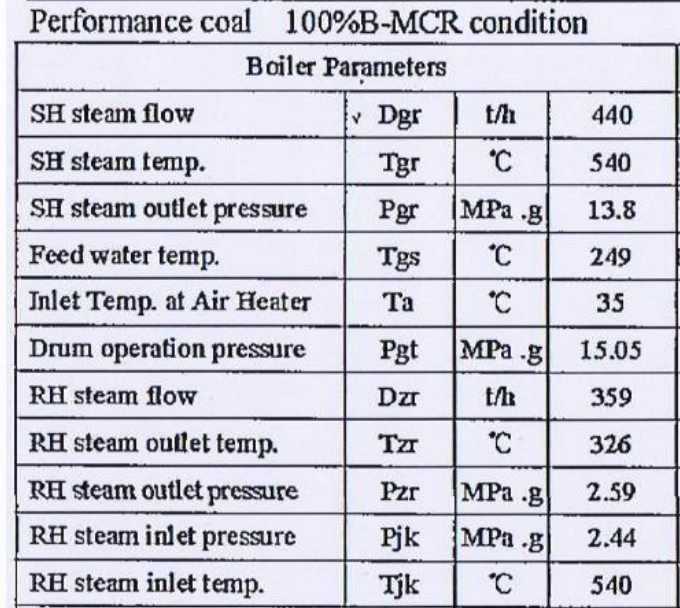

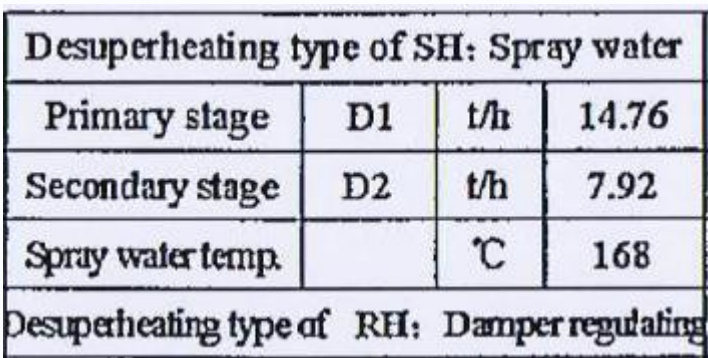

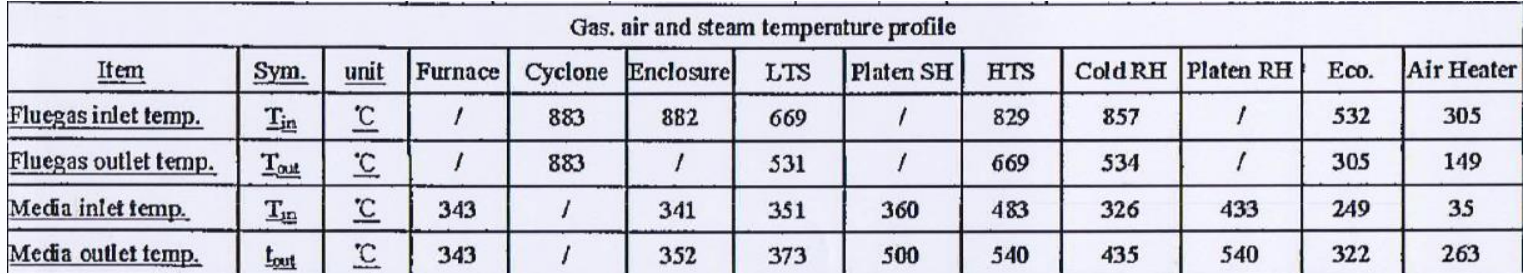

# **Replicating an existing plant STP: Boiler design**

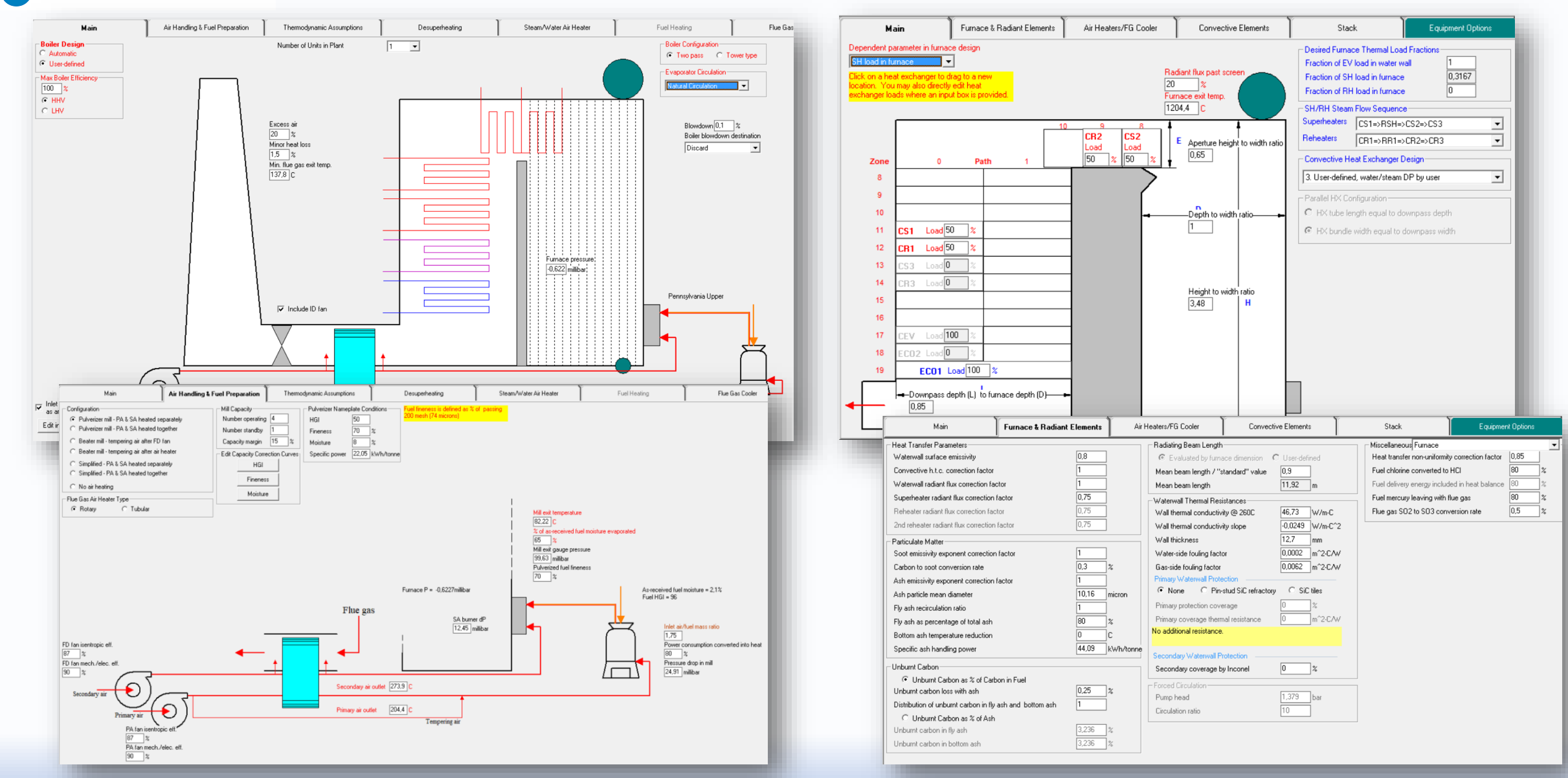

©Thermoflow Inc. 2018 – Webinar: OD Simulation Coal Plant, 30 May, 2018 by IGNACIO MARTIN – GLEN GUO 19

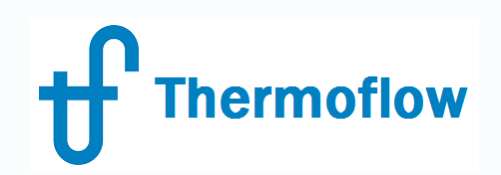

## **Replicating an existing plant STP: Environment**

- NOx: SCR-SNCR
- Particles: Fabric Filter-ESP
- Sulfur: FGD wet/dry
- Mercury: activated carbon injection

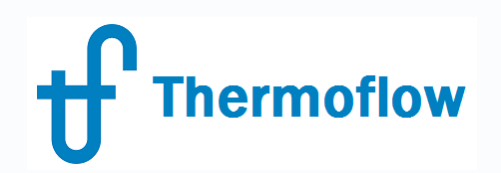

## **Replicating an existing plant STP: Auxiliary Power**

- Pumps
- Fans
- Fuel Delivery, Ash Handling
- Emission Control equipment
- Transformer Losses
- Other PEACE
- Miscellaneous

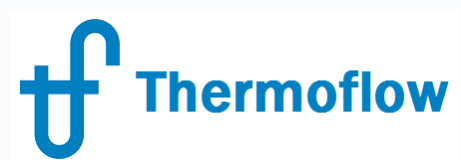

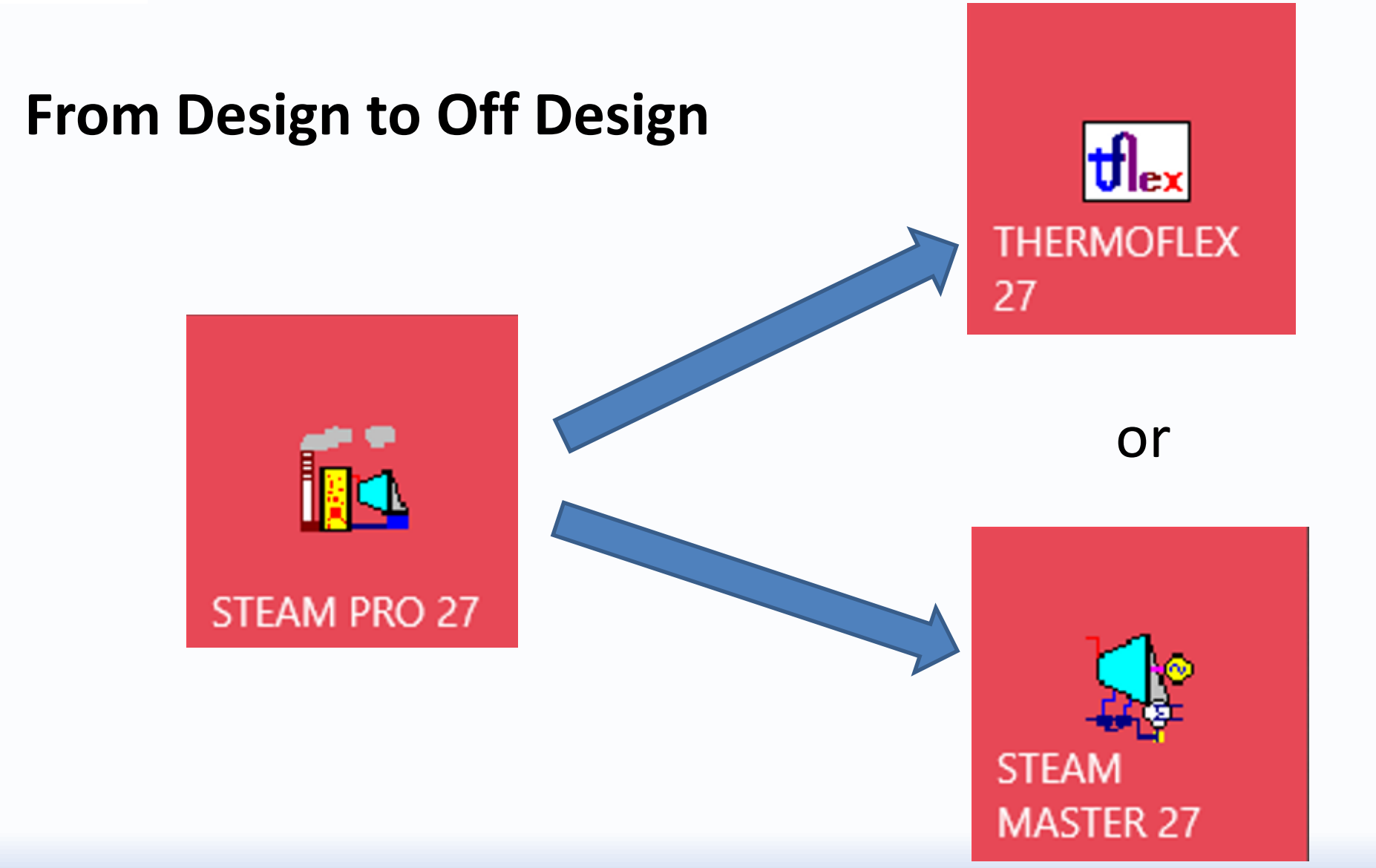

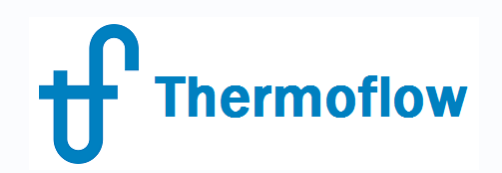

## **When in Off Design mode, STM or TFX**

- Tune the Hardware
- Set the Controls
- Introduce Degradation

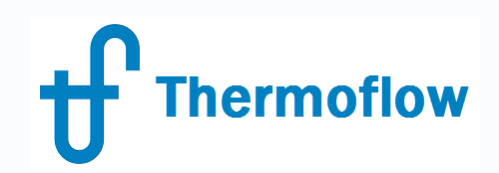

# **Tuning the Design in STM / TFX: Hardware**

- Pipes
- FW Heaters
- Condenser / Cooling Tower
- ST: Inlet Nozzle Area
- Furnace Dimensions
- Boiler Convective HX
- Air Heaters
- Stack

**Thermoflow** 

# **Tuning the Design in STM / TFX: Hardware**

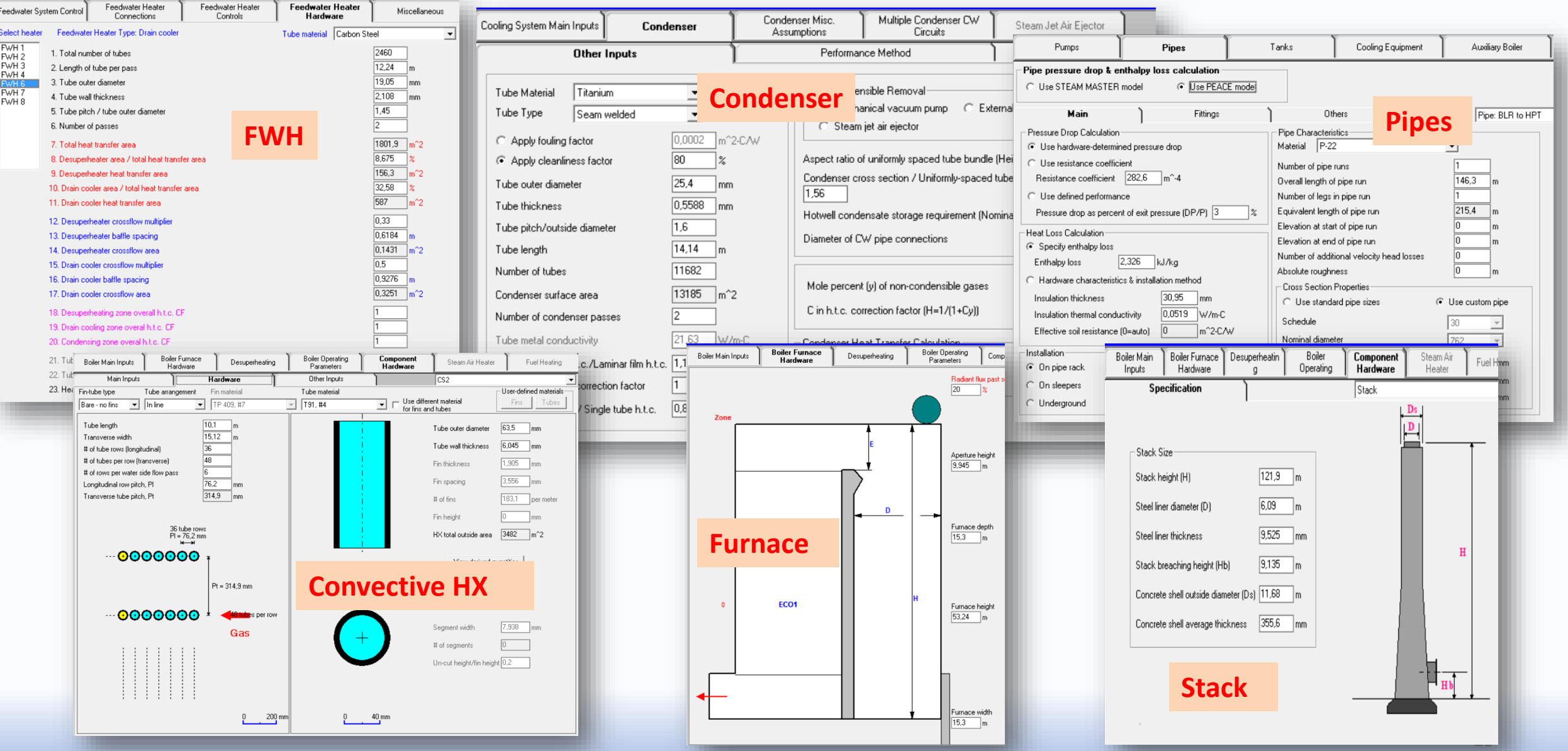

©Thermoflow Inc. 2018 – Webinar: OD Simulation Coal Plant, 30 May, 2018 by IGNACIO MARTIN – GLEN GUO

**Tuning the Design in STM / TFX: Hardware**

### **Steam Pro Steam Master**

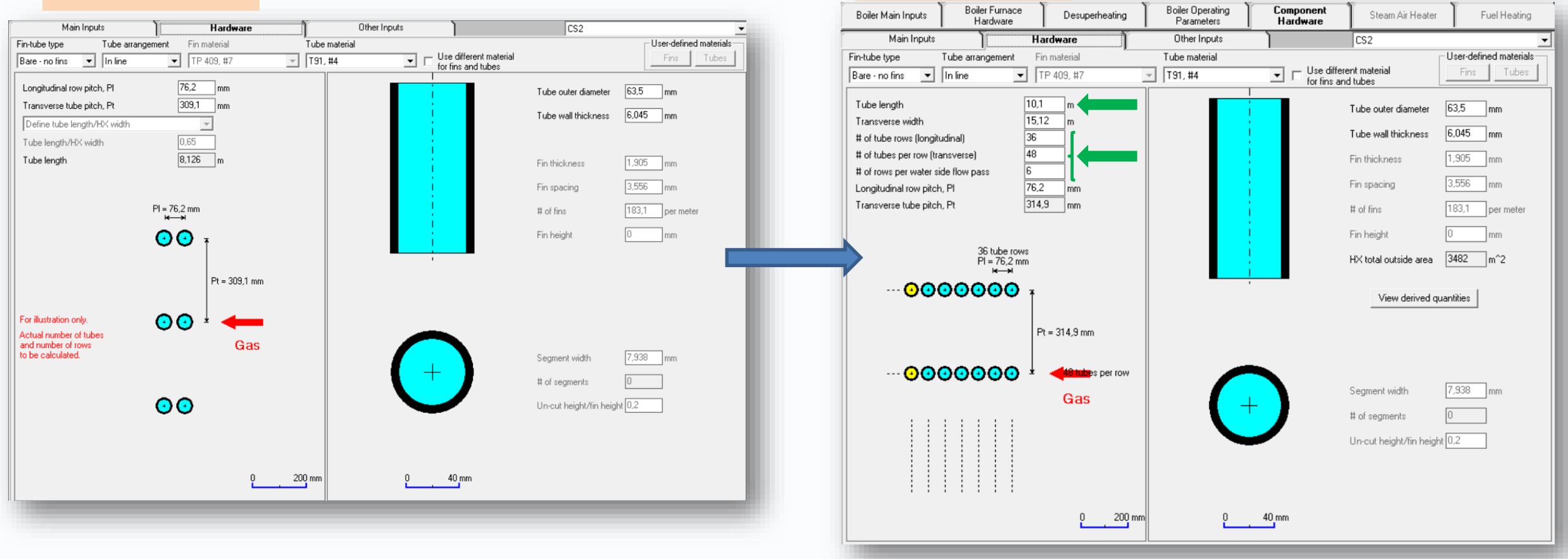

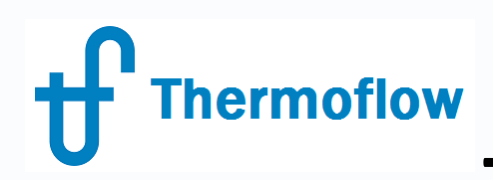

- Plant
- ST
- Boiler
- FWH
- Condenser

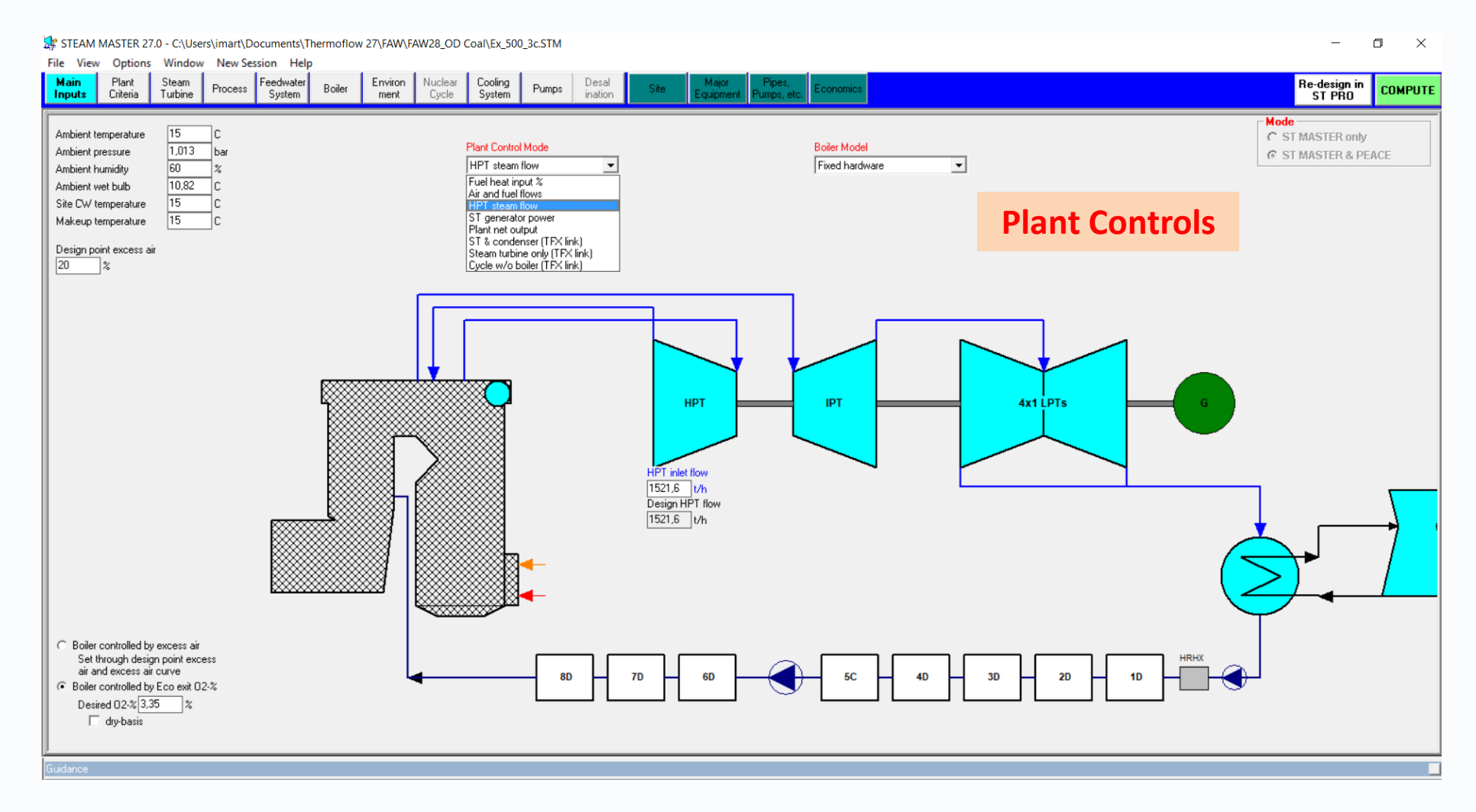

### **Boiler Controls**

#### **Boiler Model**

**Thermoflow** 

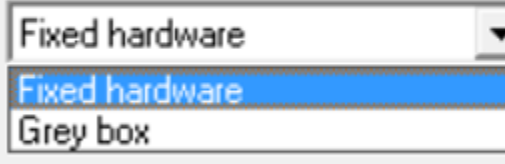

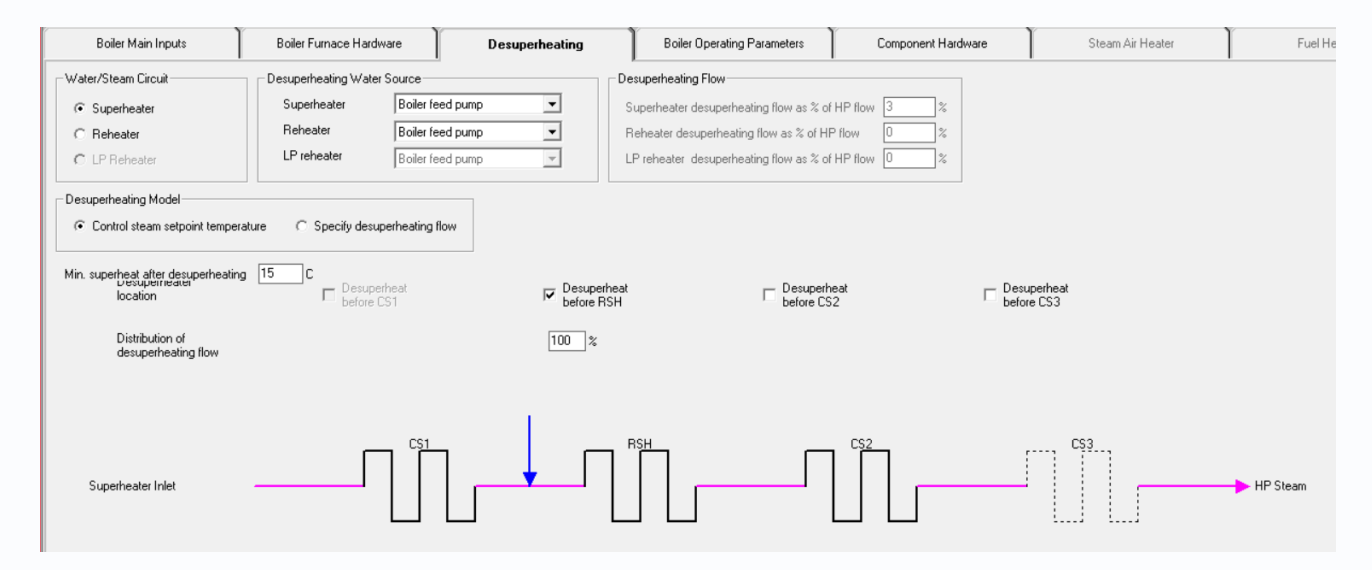

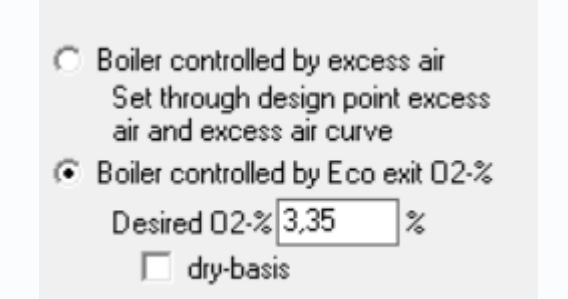

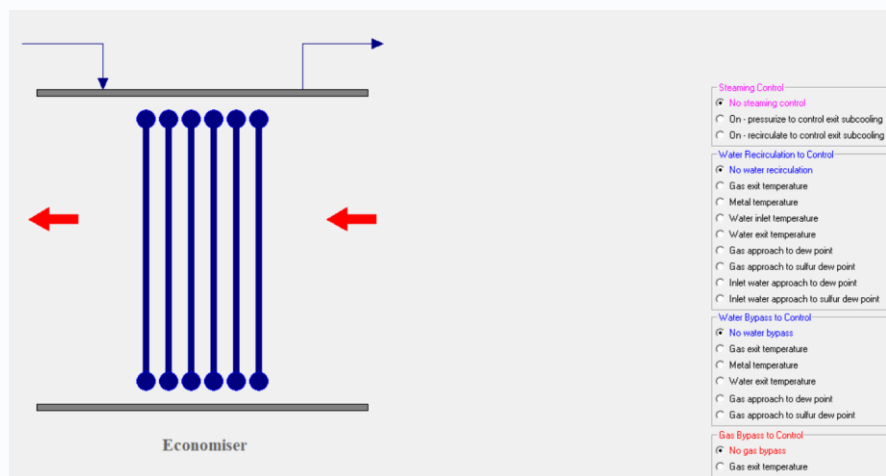

#### ©Thermoflow Inc. 2018 – Webinar: OD Simulation Coal Plant, 30 May, 2018 by IGNACIO MARTIN – GLEN GUO 29

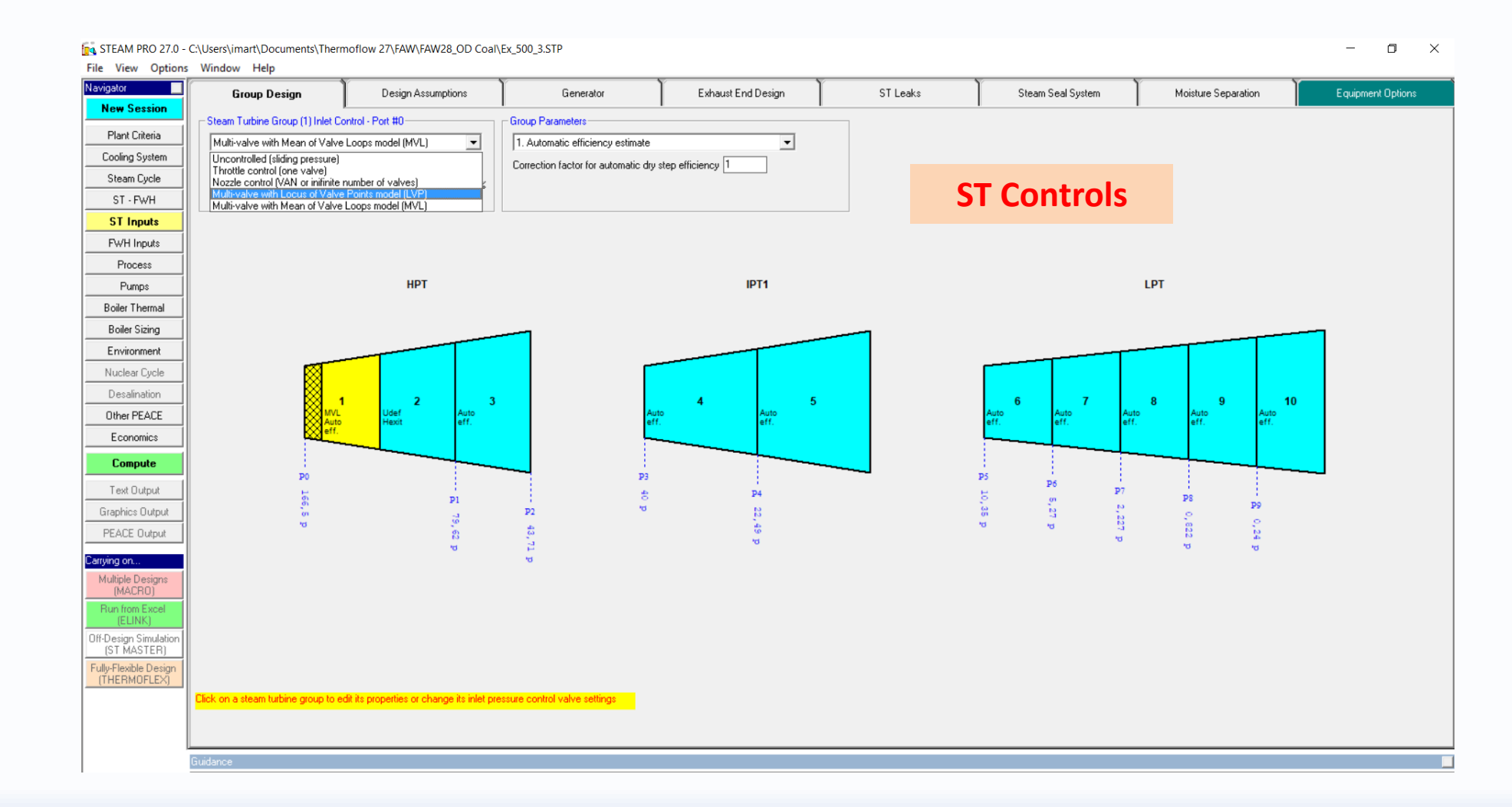

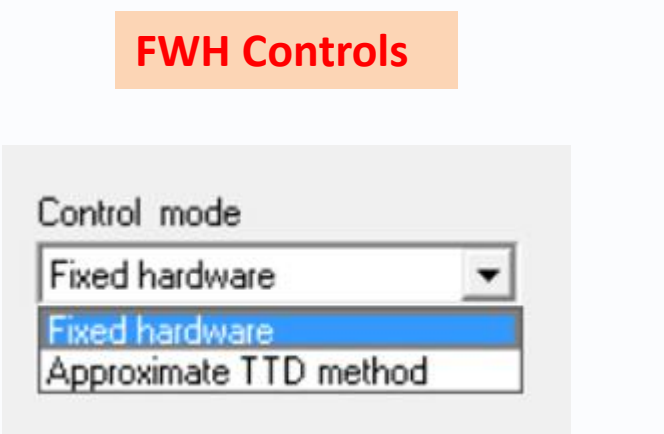

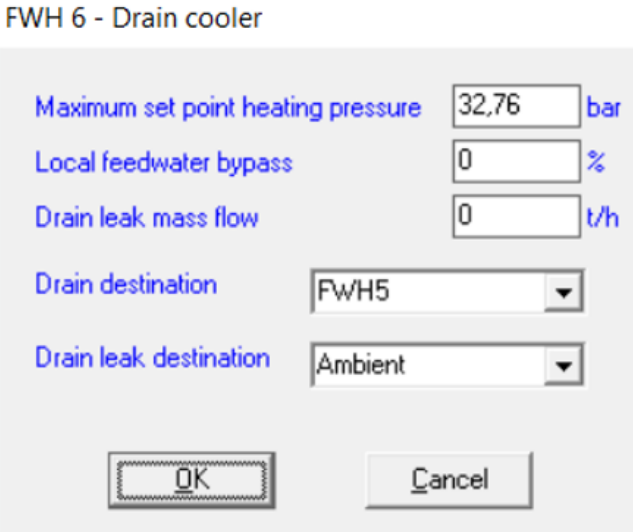

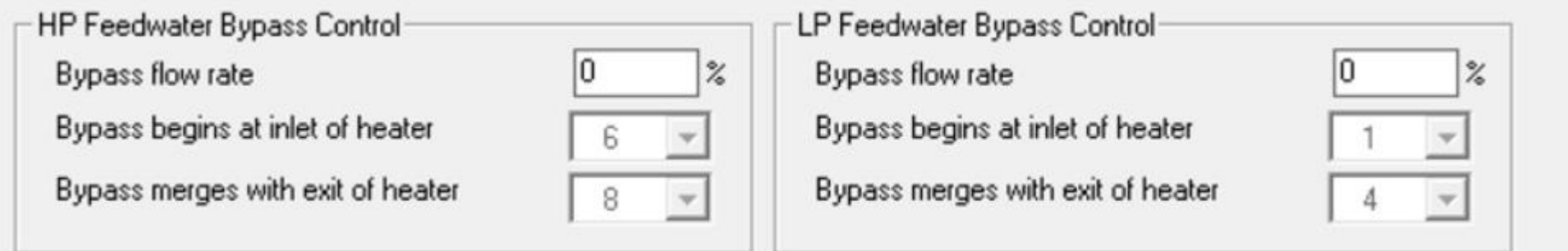

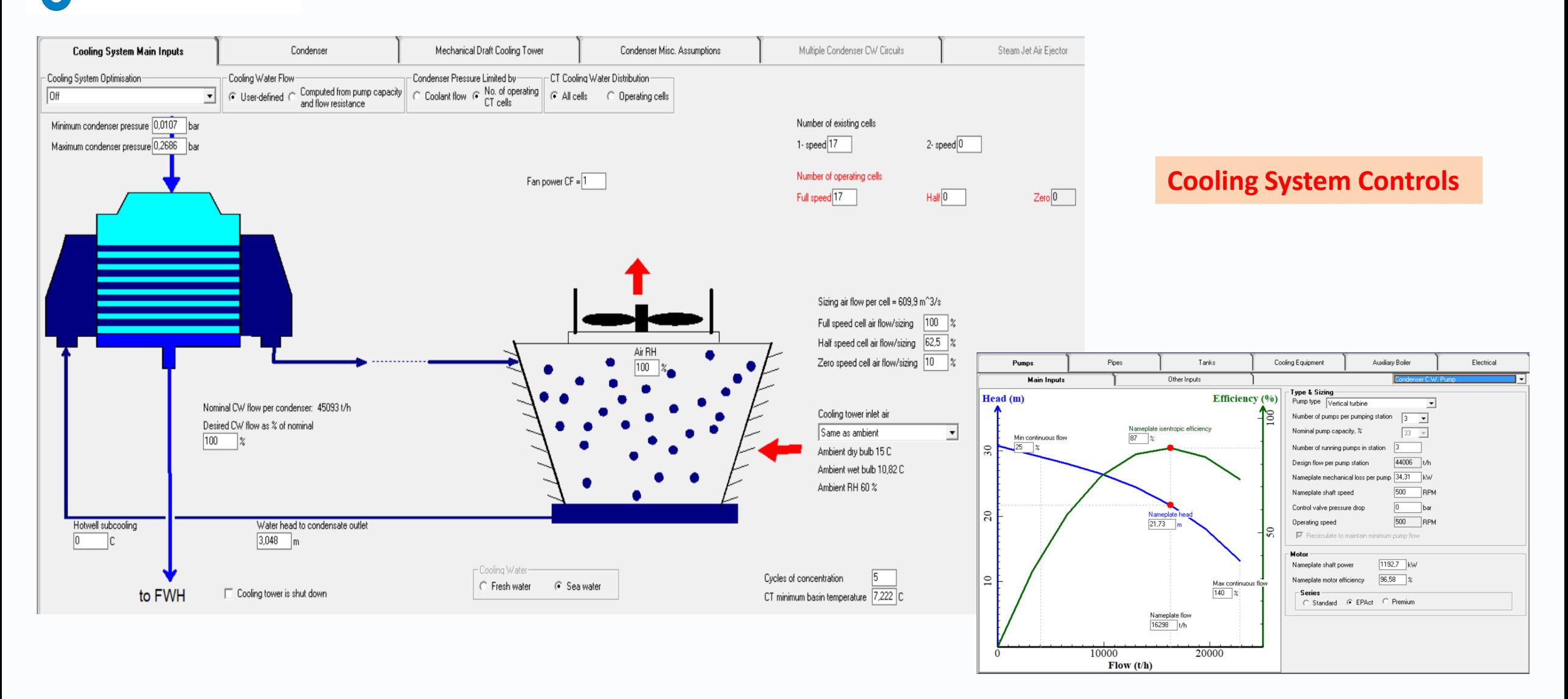

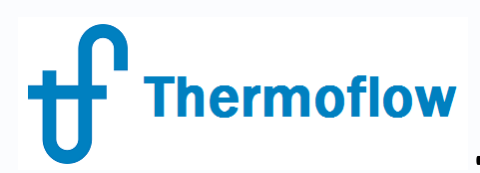

# **Tuning the Design in STM / TFX: Degradation**

- ST: Efficiency Degradation
- FWH: Blocked Tubes, Fouling, Leaks
- Condenser: Cleanliness Factor, Air intake
- Boiler: HX Fouling
- Others

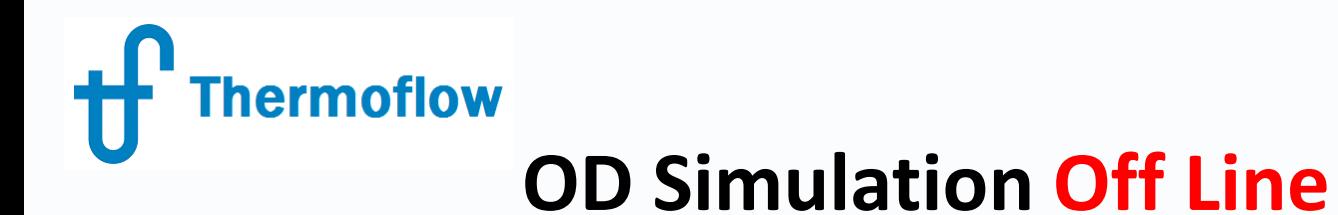

- Typical Correction curves (Elink)
- Other correction curves (steam out, steam to sootblowing, desuperheating, ...)
- Effect of Operation alternatives
	- Bypass FWH
	- CW Pumps / CT-ACC cells on
	- Excess Air-Unburnt Carbon in Ash
	- Steam Air pre heating
- Effect of Degradation
	- FWH blocked tubes
	- AH leakage / Dirtyness
	- Boiler fouling
	- Condenser fouling

# **Thermoflow** OD Simulation Off Line STM, Correction Curves

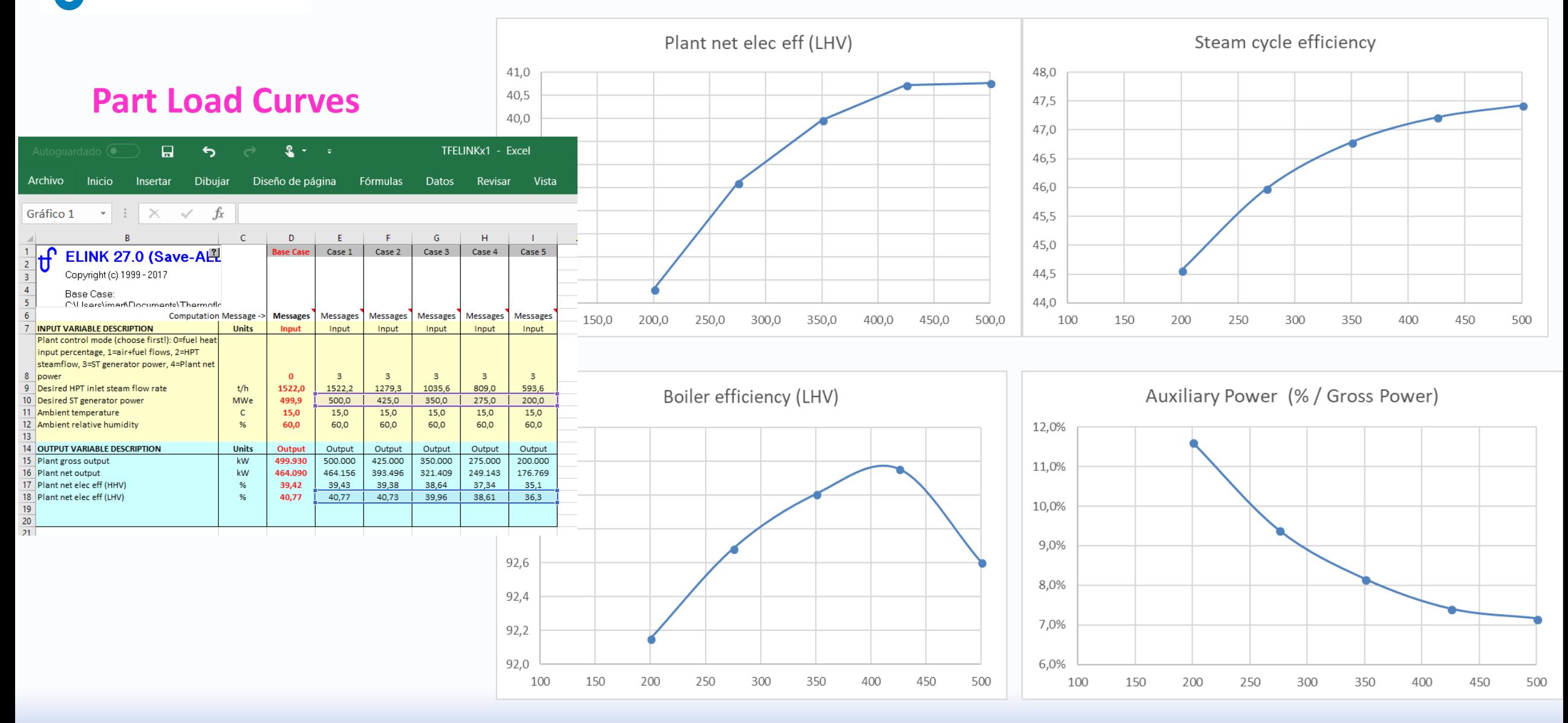

**Thermoflow** 

# **OD Simulation Off Line, STM**

### **Steam to Sootblowers vs HX cleaning**

Case 1 to 5: Steam mf to Sootblowers, 0 to 10 t/h

Cases 6 & 7: Effect of cleaning SH2, HTC adjustment factor  $0.75\rightarrow 0.95$ 

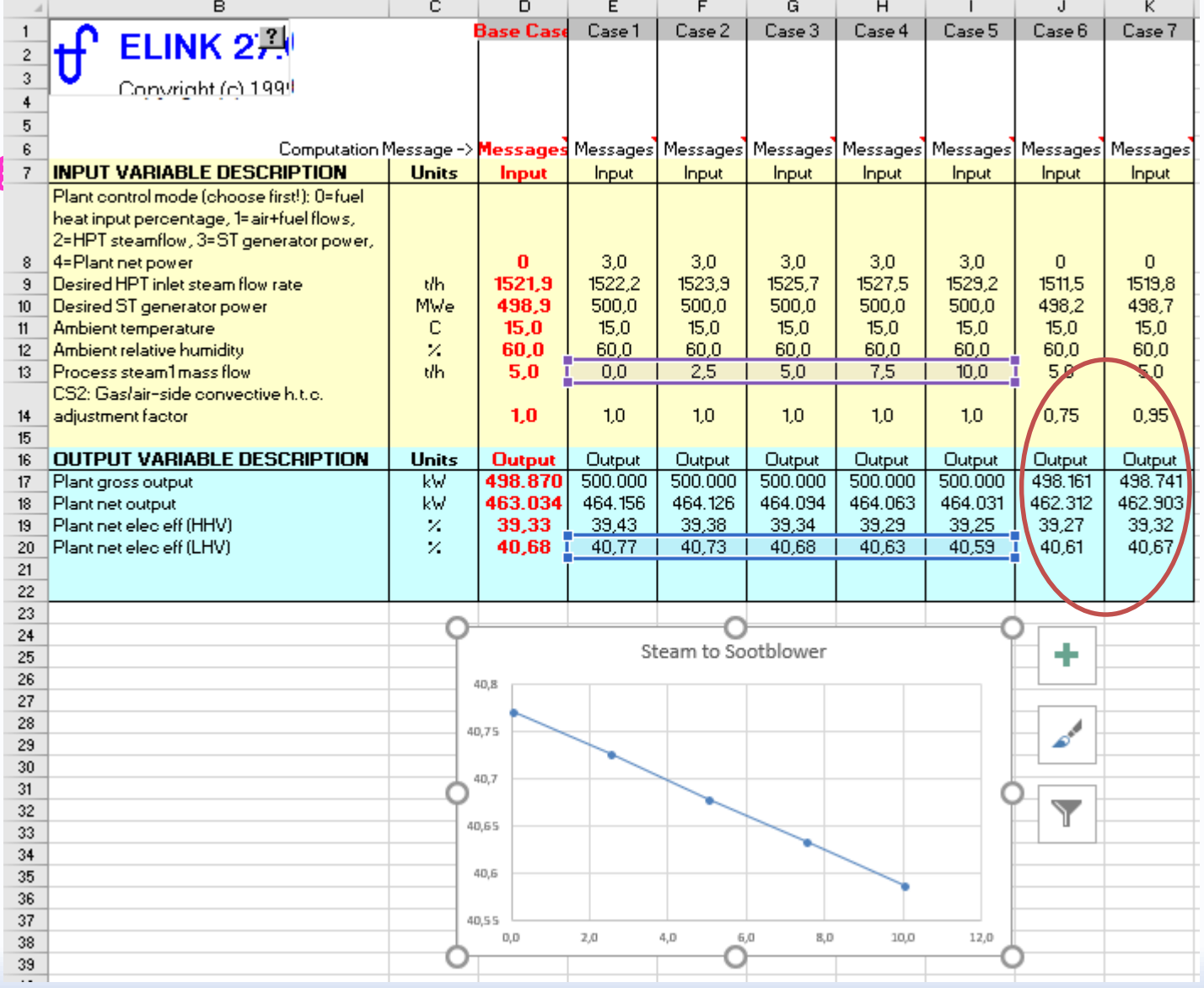

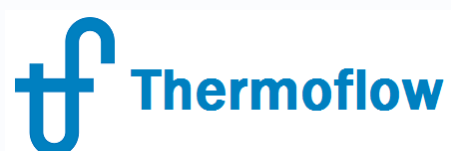

# **OD Simulation Off Line, STM**

### **Excess Air / Unburnt Carbon in Ash**

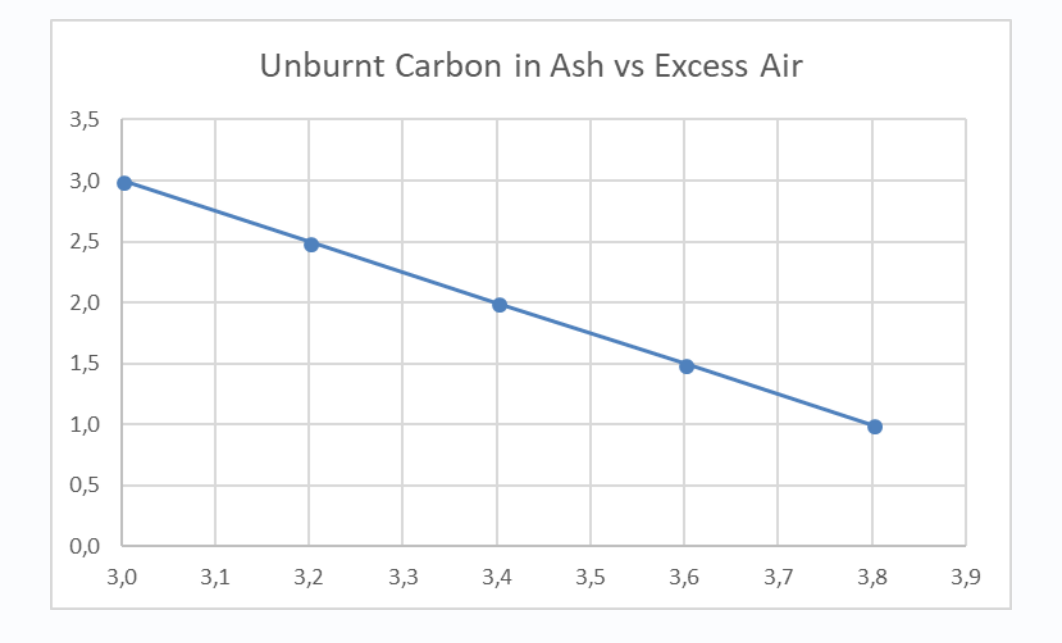

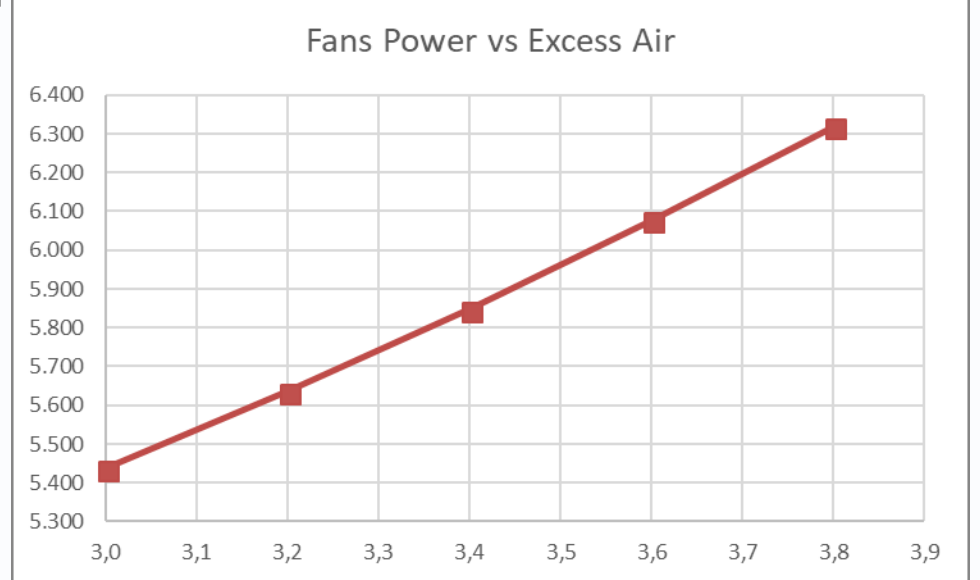

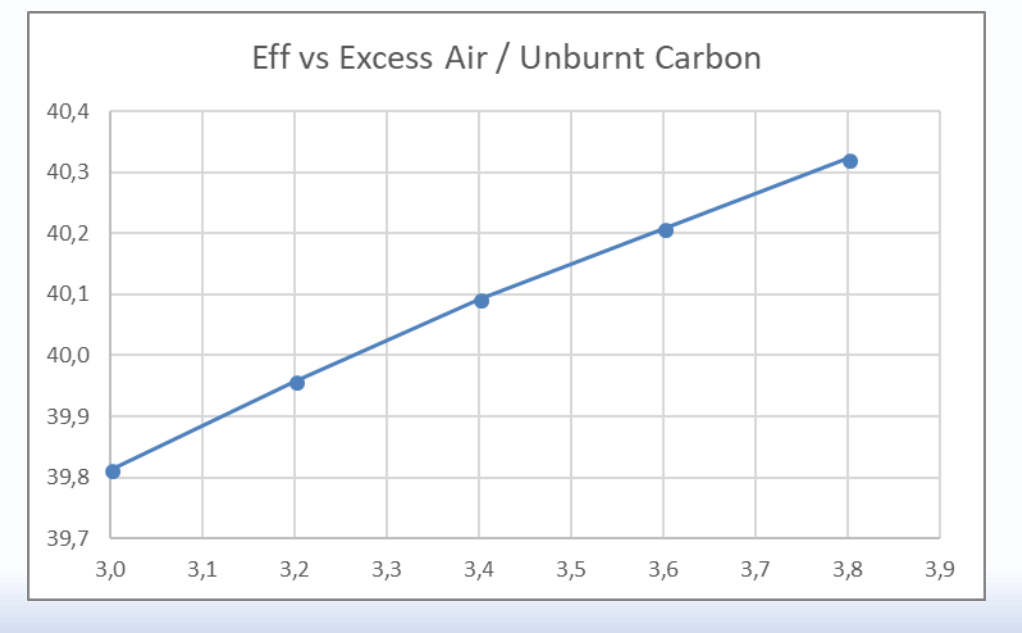

# **OD Simulation Off Line, STM**

### **Air Heater Leakage / DP**

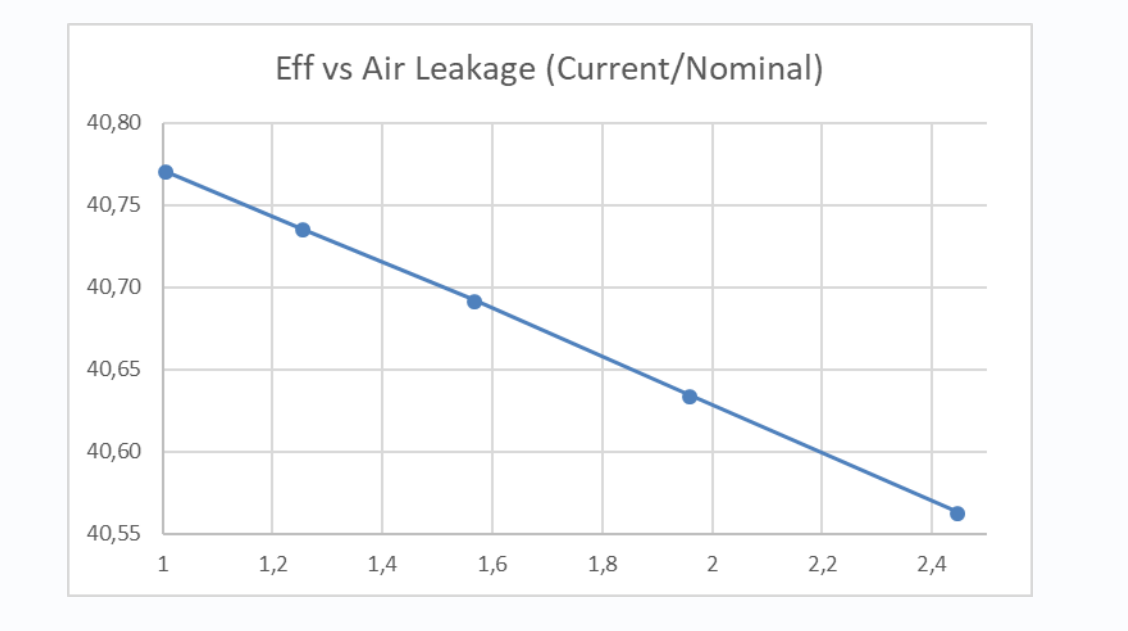

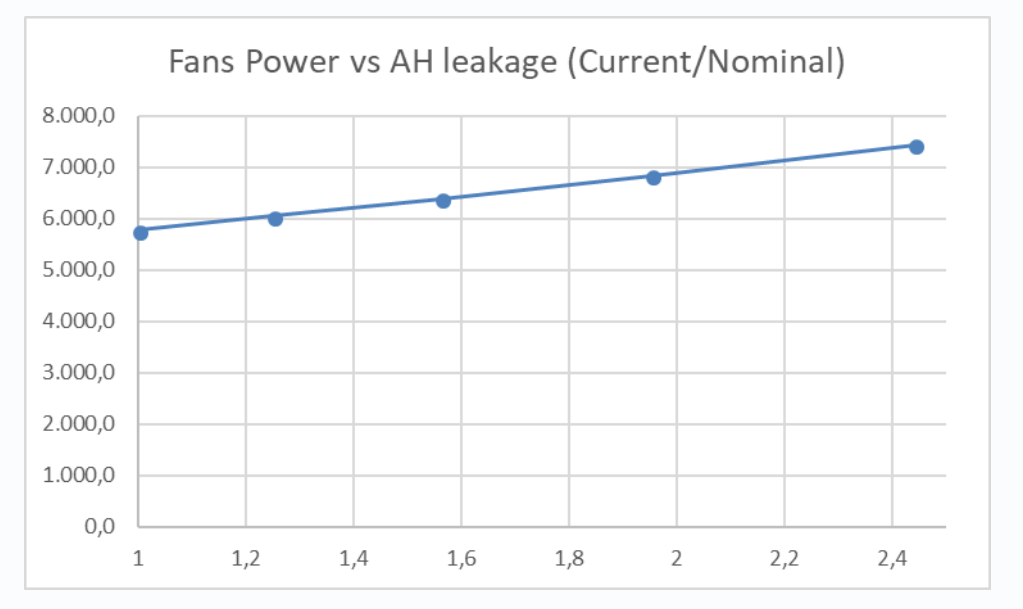

**OD Simulation Off Line, STM**

**FWH Bypass**

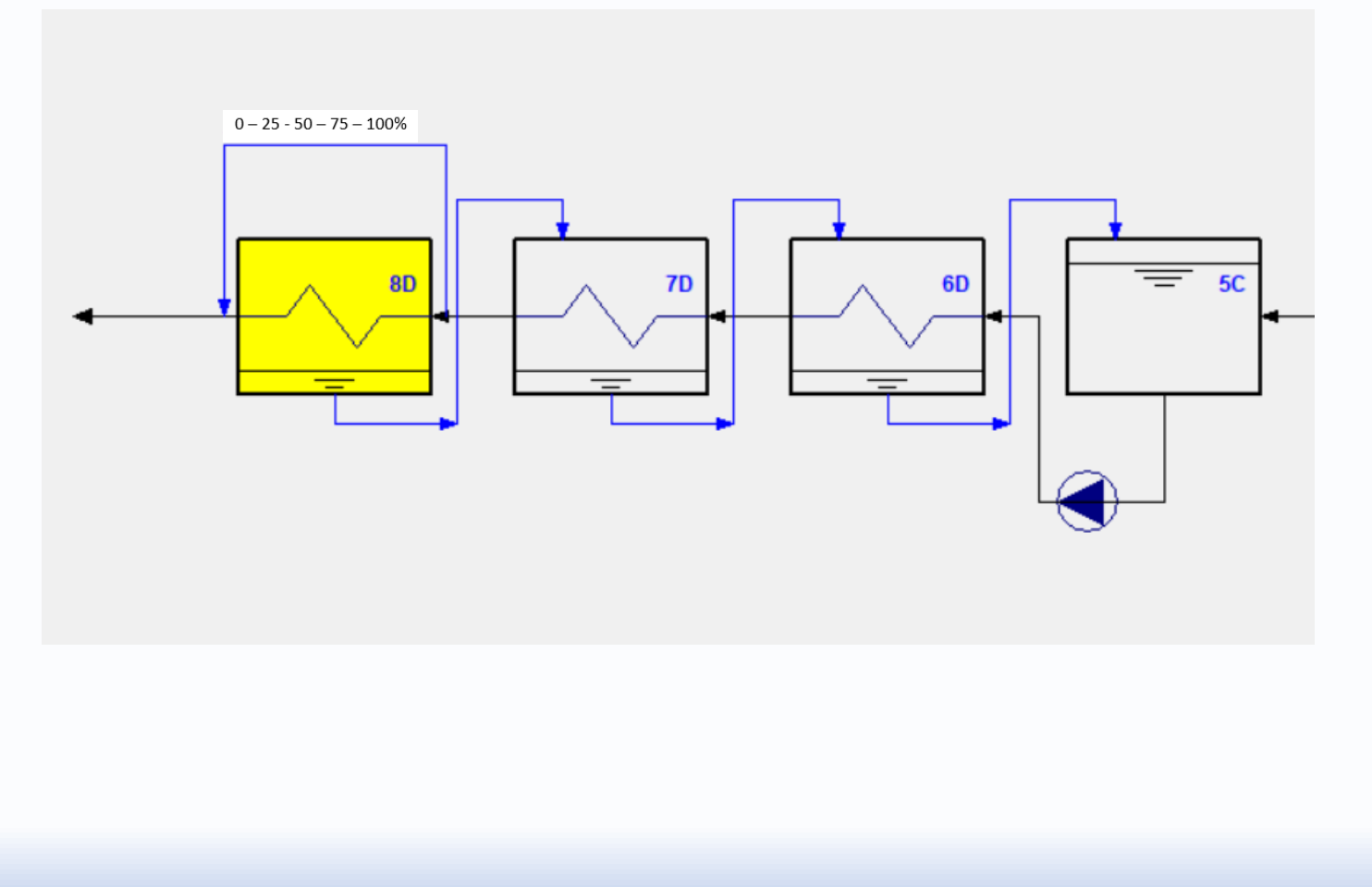

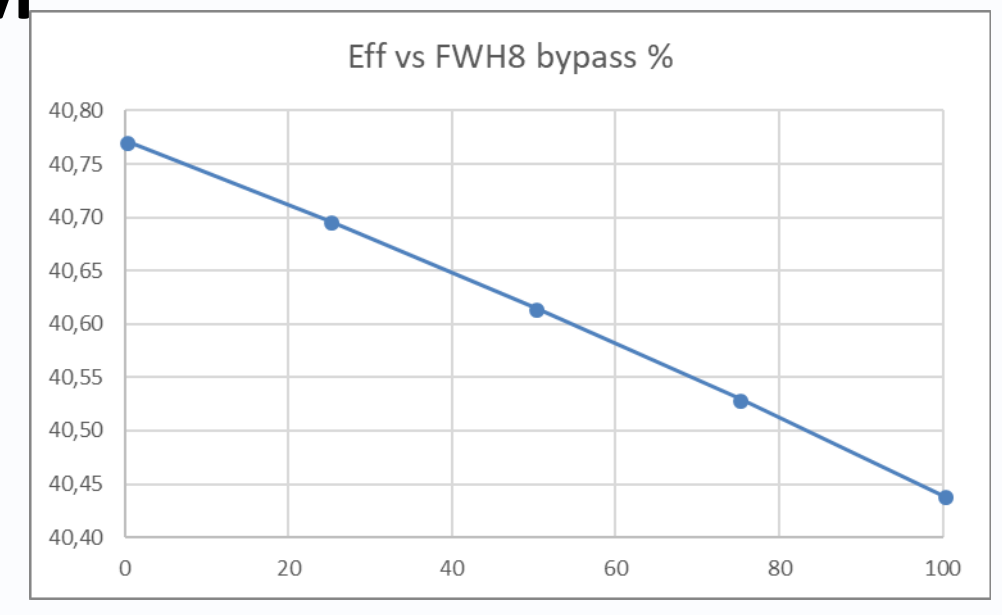

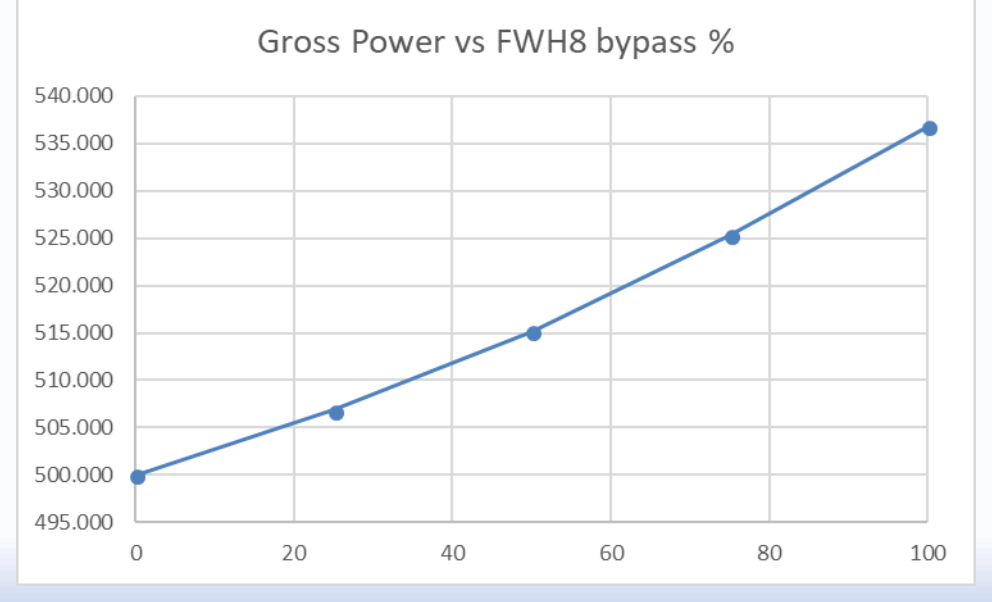

©Thermoflow Inc. 2018 – Webinar: OD Simulation Coal Plant, 30 May, 2018 by IGNACIO MARTIN – GLEN GUO 39

**hermoflow** 

# **OD Simulation On Line, Performance Monitoring**

- Tune Thermoflex+PEACE Model
- Connect to the DCS (Elink ULink)
- Select Inputs & Outputs to be considered as Inputs / Outputs
- Select Inputs & Outputs to be reconciled
- Calculate degradation parameters
- Enter external inputs
- Set and Admin. the User Interface

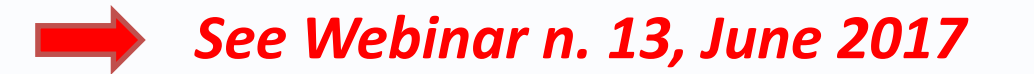

# **TFX: Control Loop to find degradation parameters**

#### Water-cooled Condenser (PCE) [43] : Condenser pressure = 0,0632 bar **Lower Control Primary Control Upper Control** 0.0765 Set Point: 0.0632 0.0592 73.91 50 90 Water-cooled Condenser (PCE) [43] Cleanliness factor  $%$ 73.91 80,0 73,91 Boiler Assembly: Furnace w/ Pulverizer [1] Steam production rate  $t/h$ 1500 1500 1500 **OUTPUT VARIABLE DESCRIPTION Units** Output Output Output  $kW$ 499.906 Gross power 499.005 499.005 Net power kW 462.868 463.765 462.868 Net electric efficiency(LHV)  $%$ 40,21 40,13 40,13 Water-cooled Condenser (PCE) [43] Condenser pressure 0,0632 0,0632 0,0614 bar

**Control Loop Condenser Kf** 

### **Condenser Fouling**

**Thermoflow** 

@ Current Conditions (Ambient, Load, CW Pumps, …):

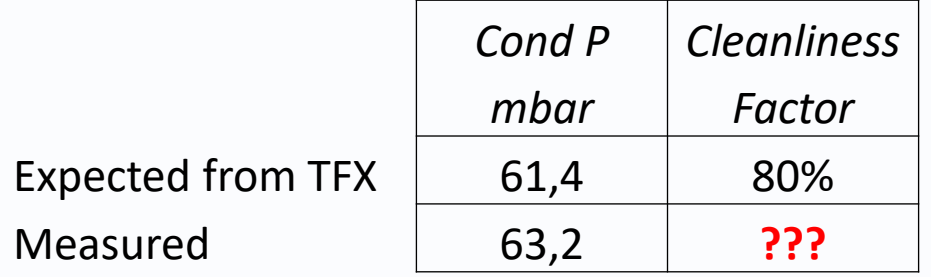

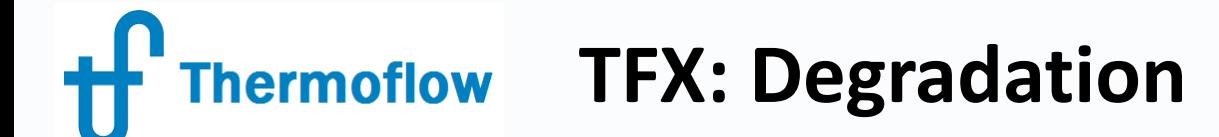

### **FWH blocked tubes / fouling**

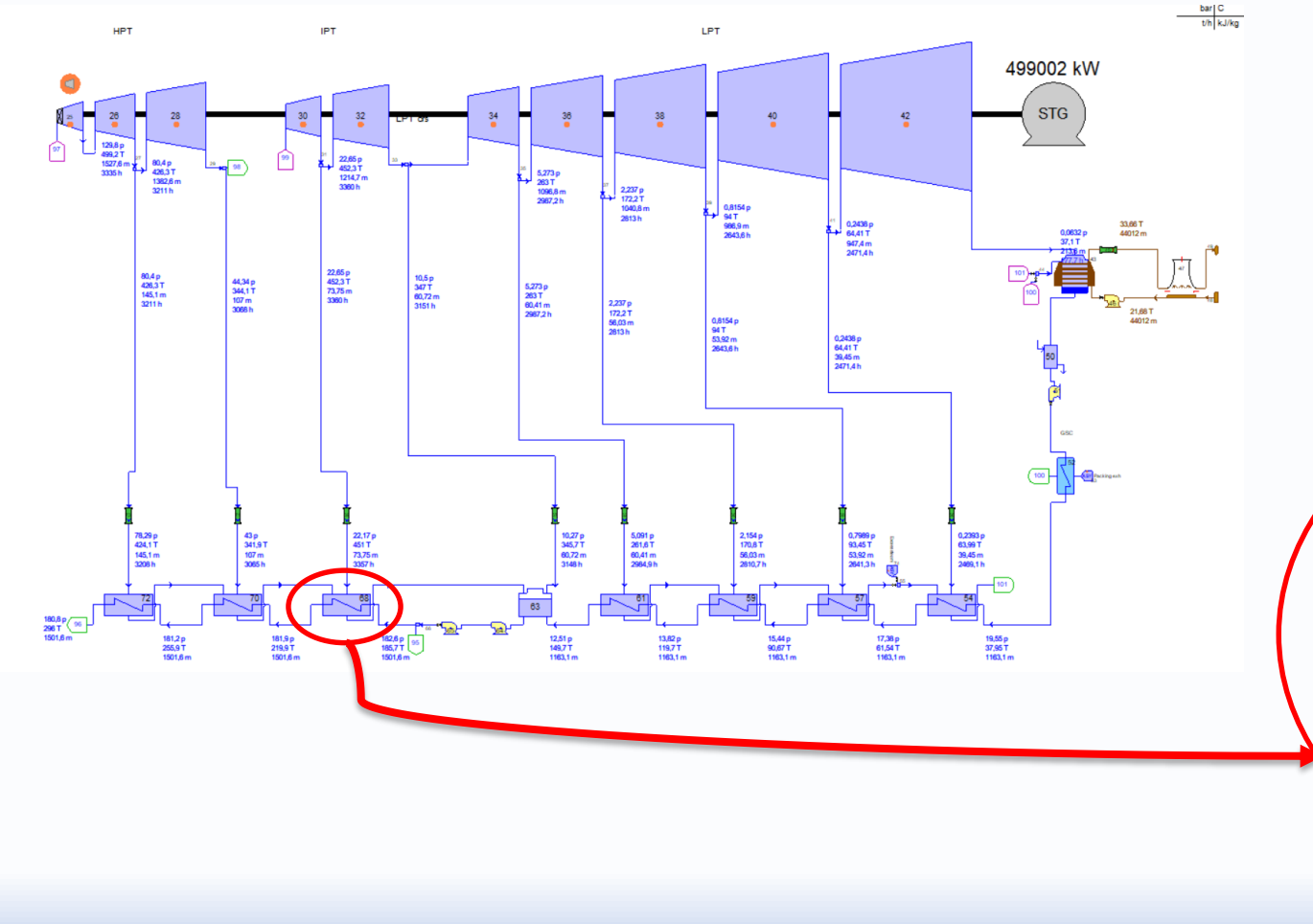

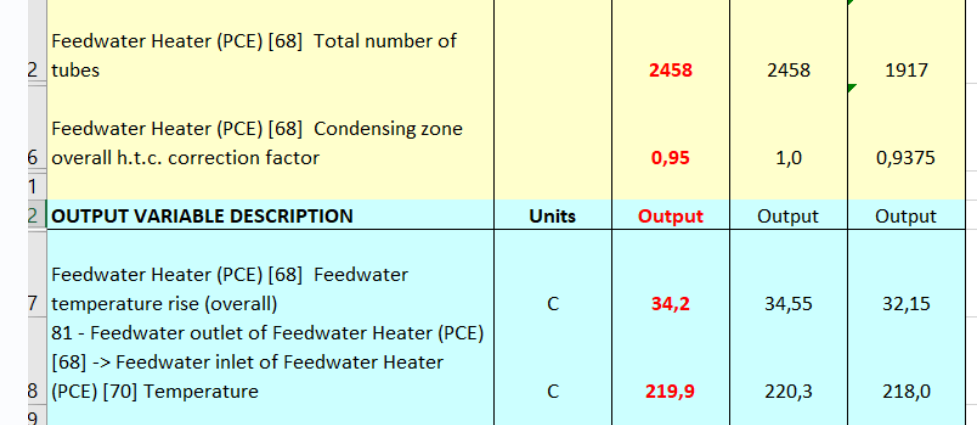

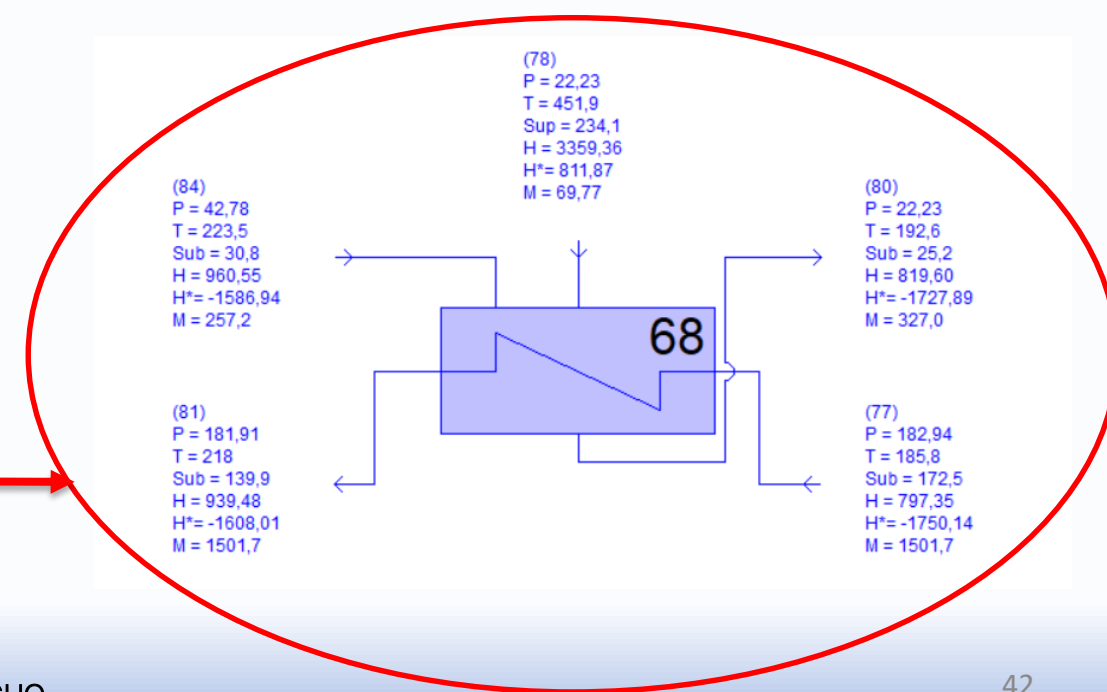

©Thermoflow Inc. 2018 – Webinar: OD Simulation Coal Plant, 30 May, 2018 by IGNACIO MARTIN – GLEN GUO 42

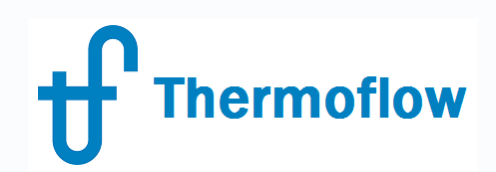

## **OD Simulation On-Line, other TF tools**

- DRS: Data Reconciliation System
- TOPS: Optimizer

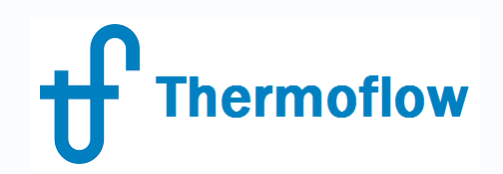

# Computation Tools

# **Introduce four types of computation tool**:

- \* Control Loops
- \* Searcher
- \* Data Reconciliation System (DRS)
- \* Thermoflow's Optimization System(TOPS)

These tools must be used together with our programs such as GT Master, Thermoflex etc.

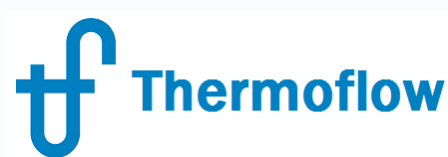

# **Where to find these tools?**

# \* Control Loops (GT Master, Thermoflex)

# \* Searcher (Thermoflex)

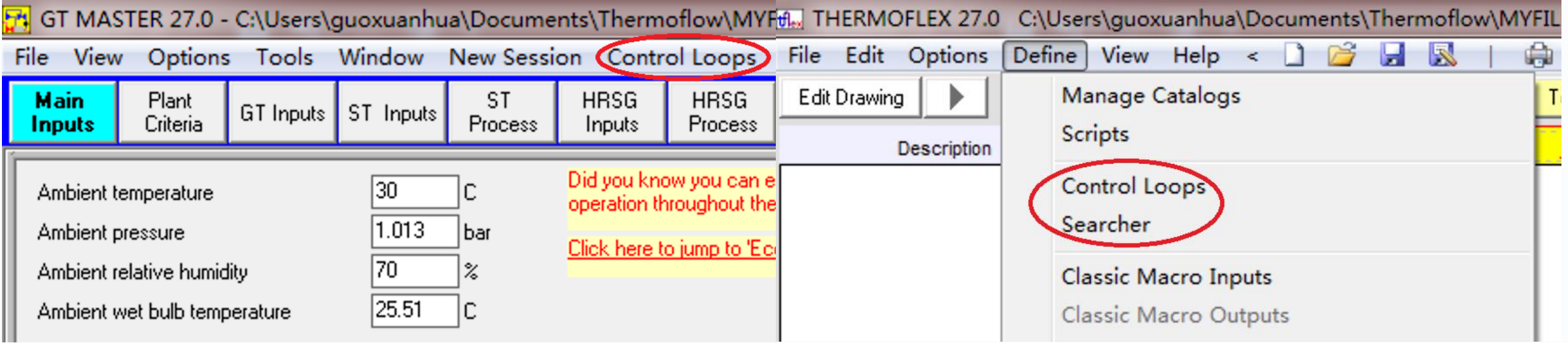

# **Thermoflow**

# **Where to find these tools?**

# \* DRS (Excel Addin) \* TOPS (Excel Addin)

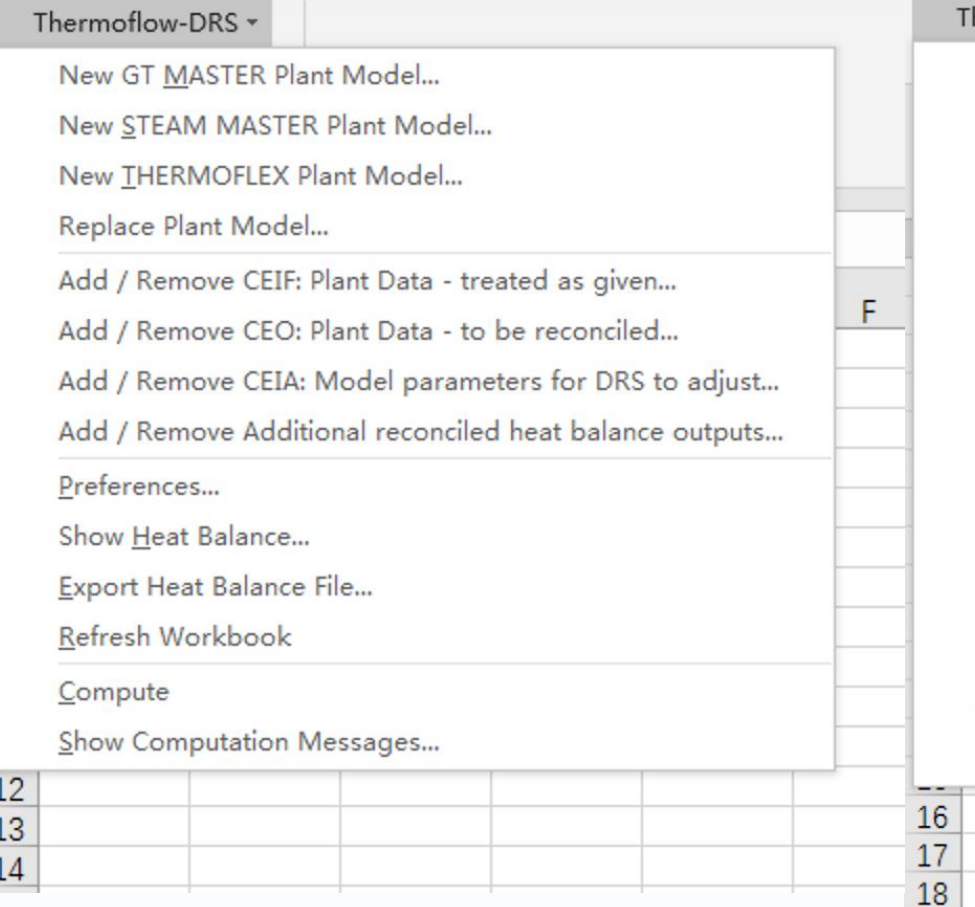

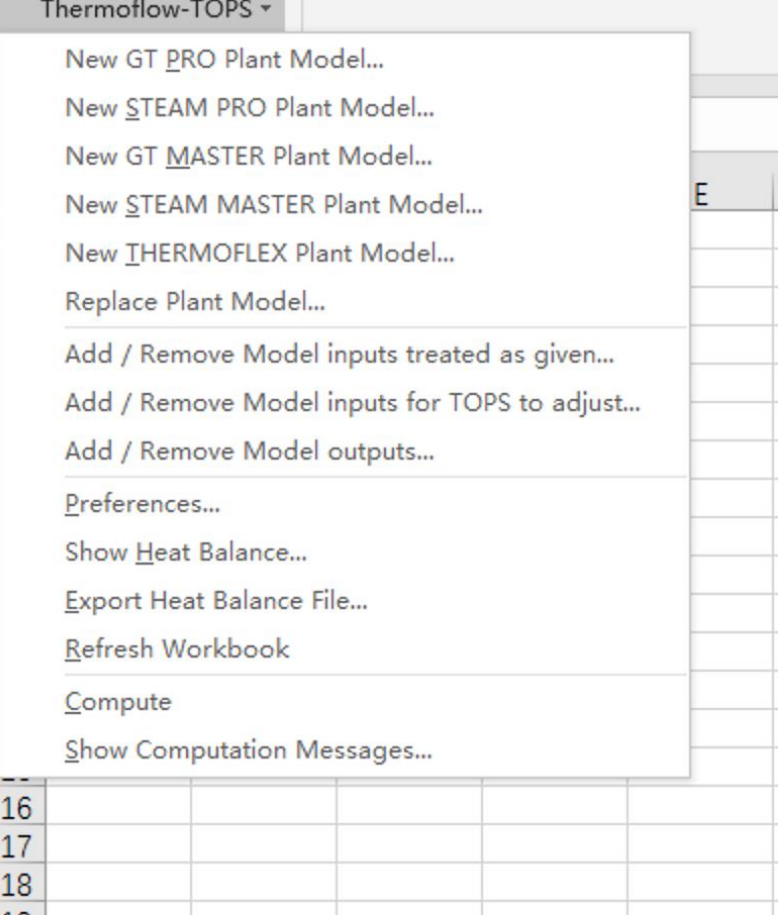

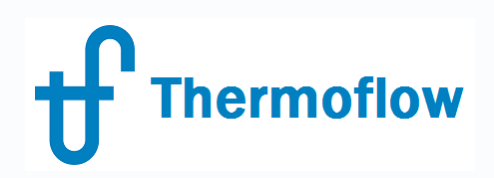

# **To be adjusted & to be matched**

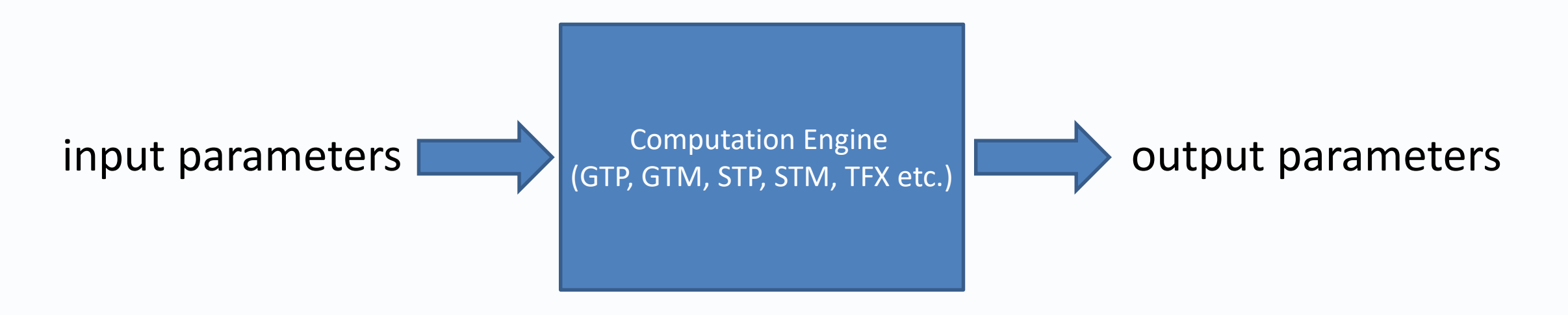

We can use trial method manually, but it's tedious/time-consuming. Control loops is automatical trial method, save your time! E.g. To achieve a certain net power in GTM, we adjust GT load percentage.

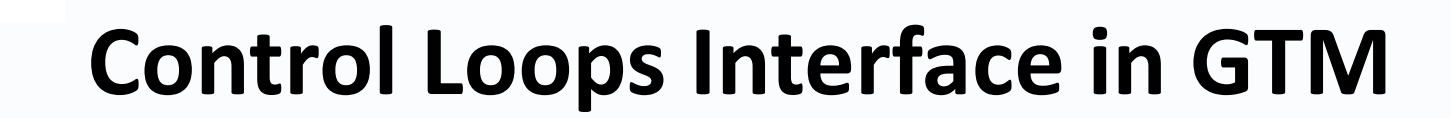

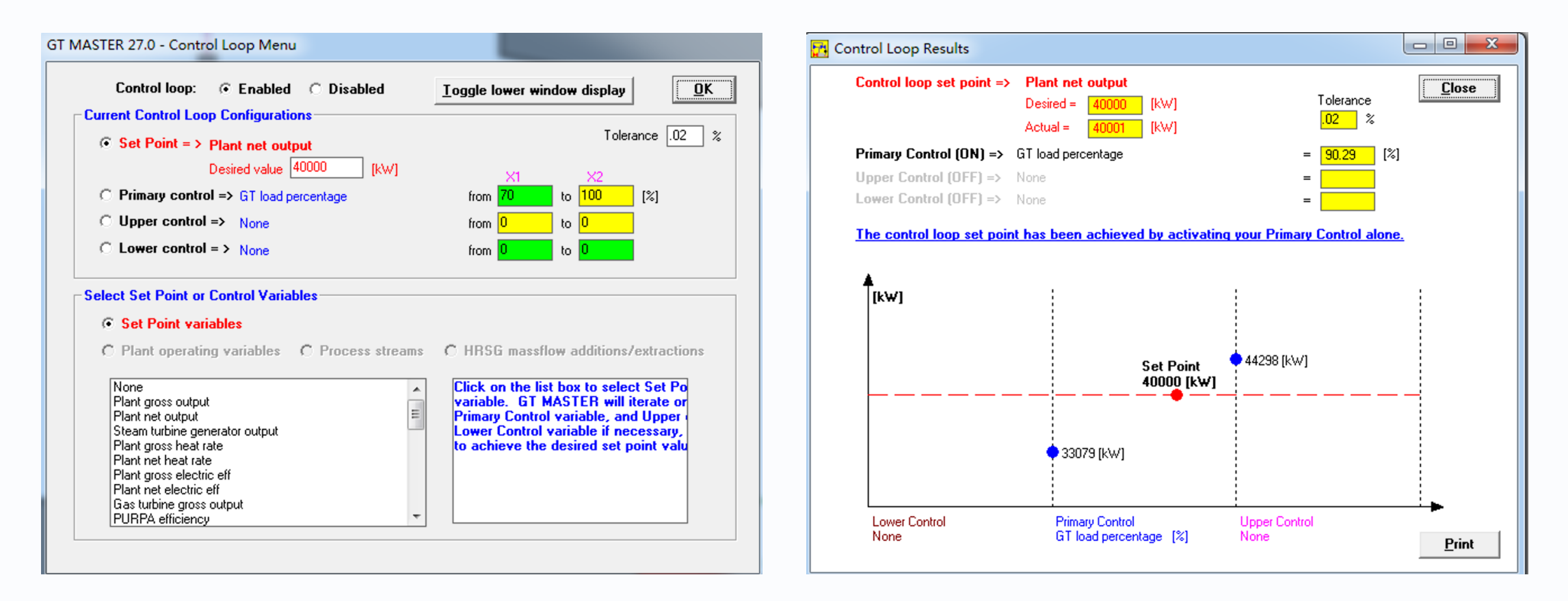

At one time, there is only one input parameter to be adjusted although you may pick up to three inputs in control loops.

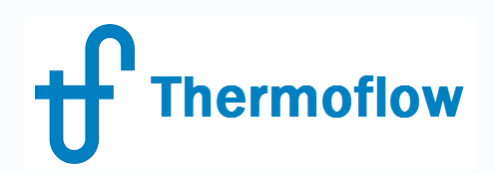

# **How to choose computation tools**

Adjust One Input Parameter

Computation Engine

Match One Output Parameter

Control Loops

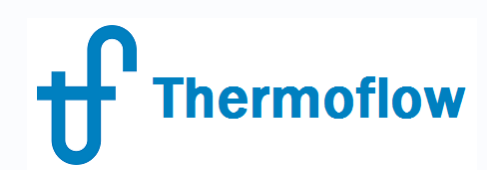

# **How to start work with data reconciliation**

Imagine that you get hundreds of gauge measurements from DCS. A small part of these measurements are inaccurate. But you don't know which ones are faulty. Theoretically every measurement is suspicious. How to start your work since you trust none of them? We don't trust any individual measurement, but we trust the whole of them, so we'll match many parameters simultaneously.

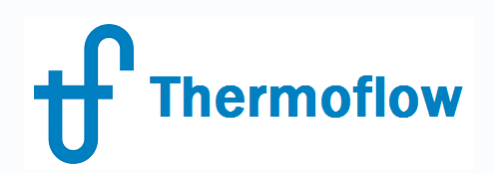

# **How to choose computation tools**

Adjust Many Input Parameters

Computation Engine

Match Many Output Parameters

**DRS** 

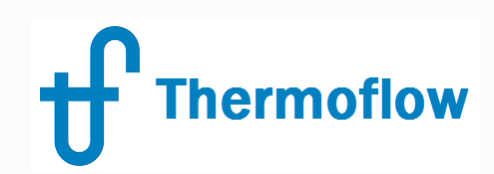

# **DRS background**

DRS is useful in online/offline monitoring for data reconciliation.

Measurements always include uncertainty caused by random and systematic errors. In operating power plants various levels of effort are dedicated to accurately measuring the quantities used to monitor and control the plant. The DRS uses a model-based approach to help isolate faulty sensors, quantify the accuracy of other measurements, and fill-in unmeasured quantities.

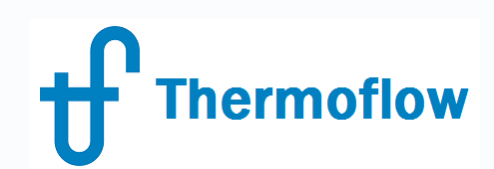

# **Least square method**

Minimize the sum of the squares of the weighted error signals. The error signals are defined as the difference between the MQs and the corresponding CEOs at the current nominal point.

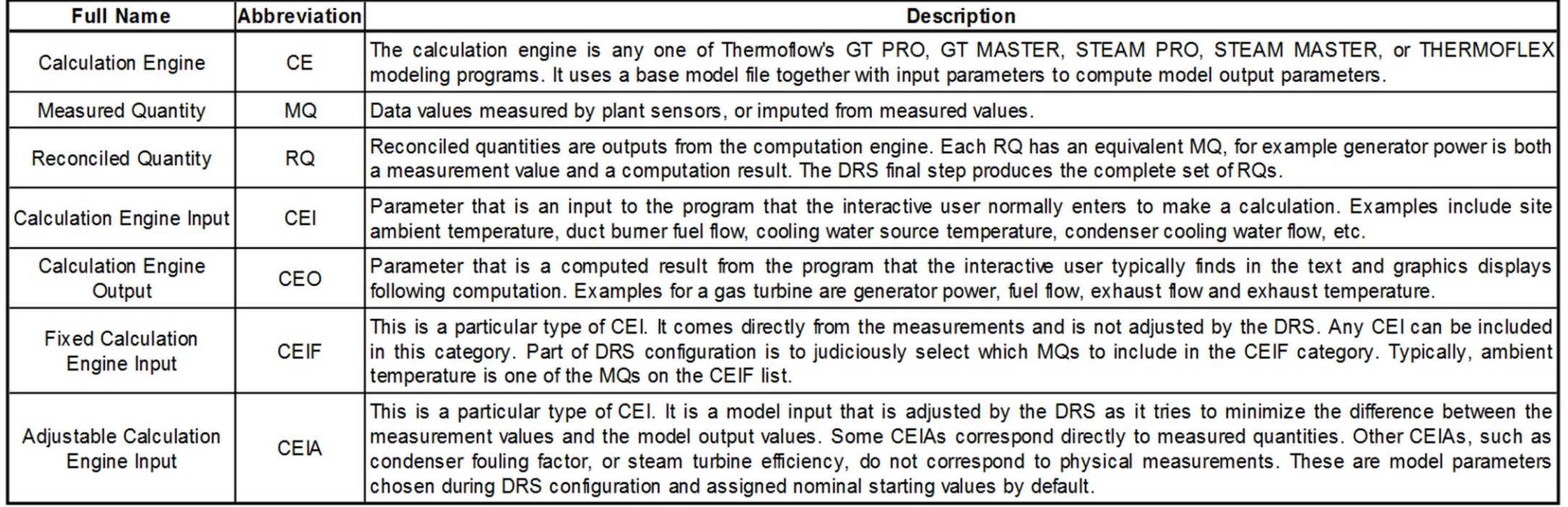

Table 3-1 Summary of DRS terminology

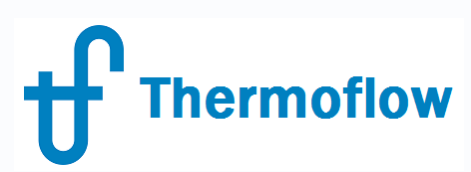

# **DRS Process**

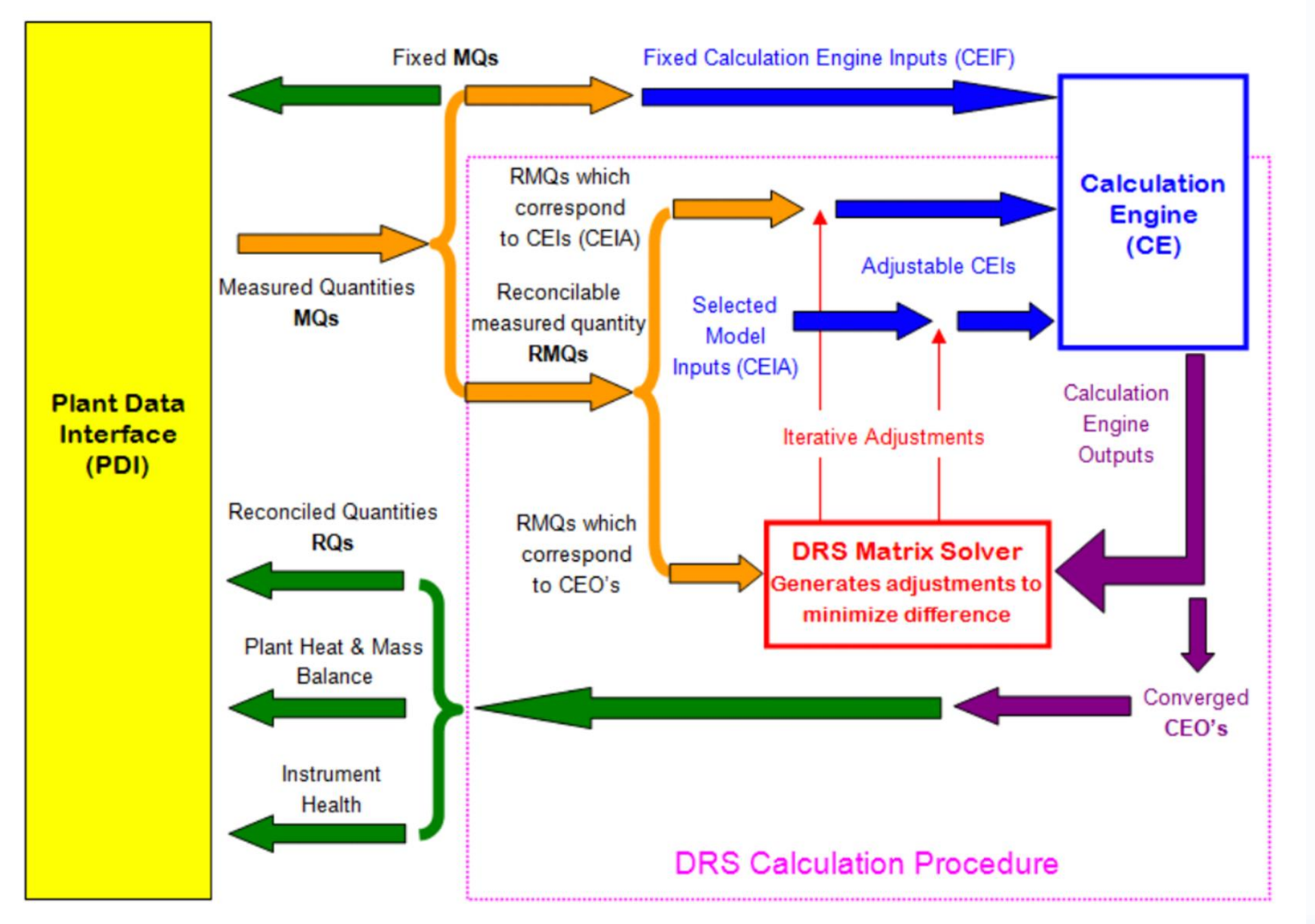

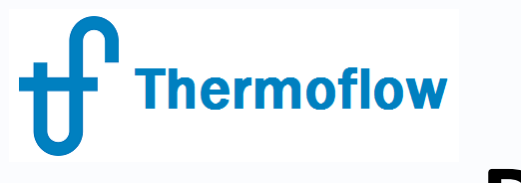

# **DRS example**

### There are four DRS example files in the sample directory. Show (DRS4)RHTGTCC.xls

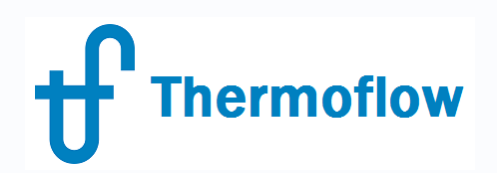

# **How to choose computation tools**

Adjust One Input Parameter

Computation Engine

Find One Extreme Output Parameter

No idea of the value in advance

Searcher

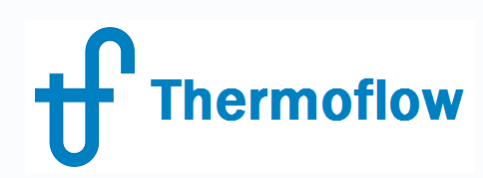

# **Searcher interface**

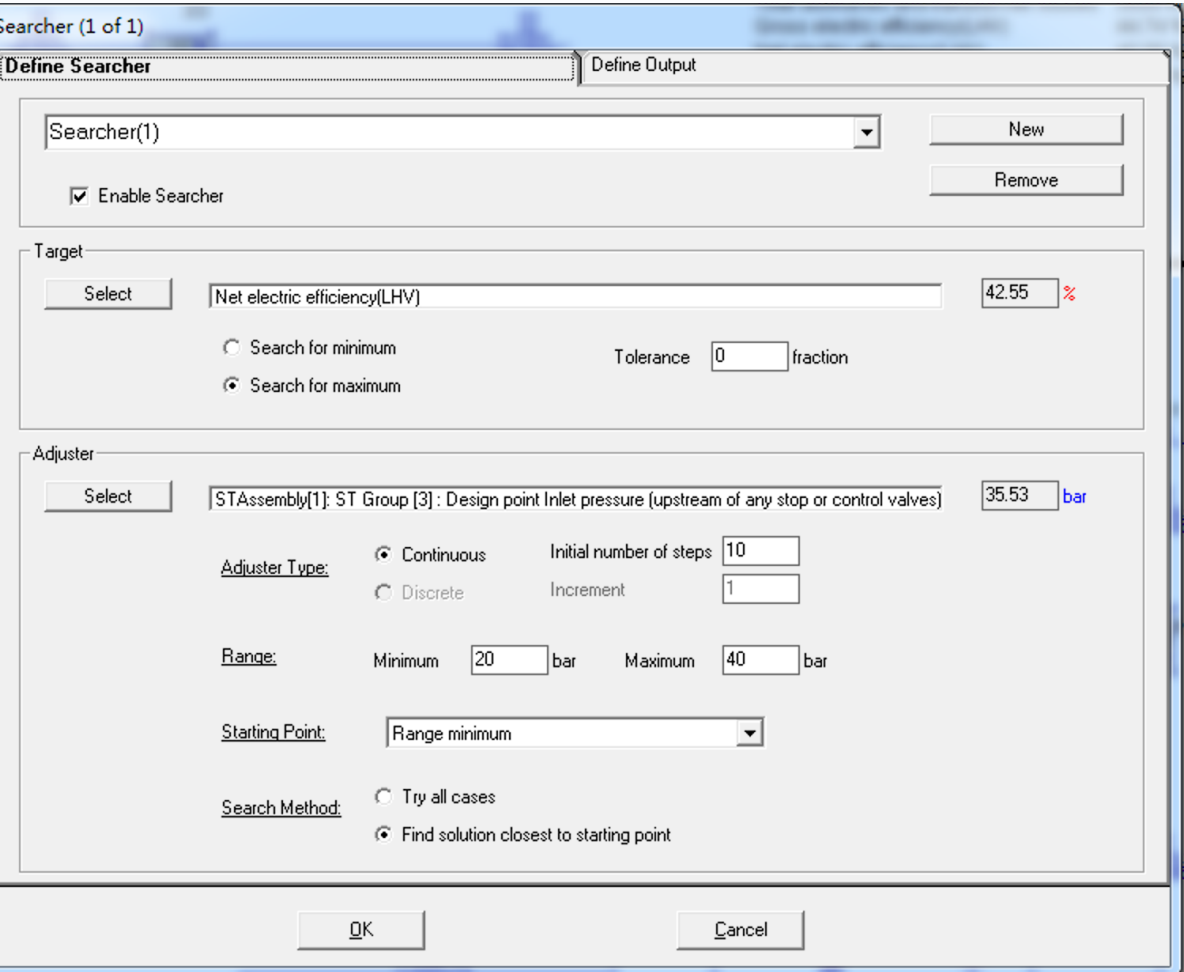

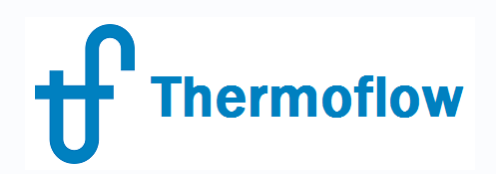

# **How to choose computation tools**

Adjust Many Parameters **Find One Extreme Parameter** No idea of the value in advance

**TOPS** 

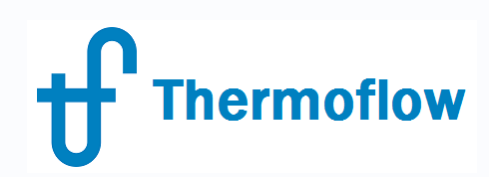

# **TOPS example**

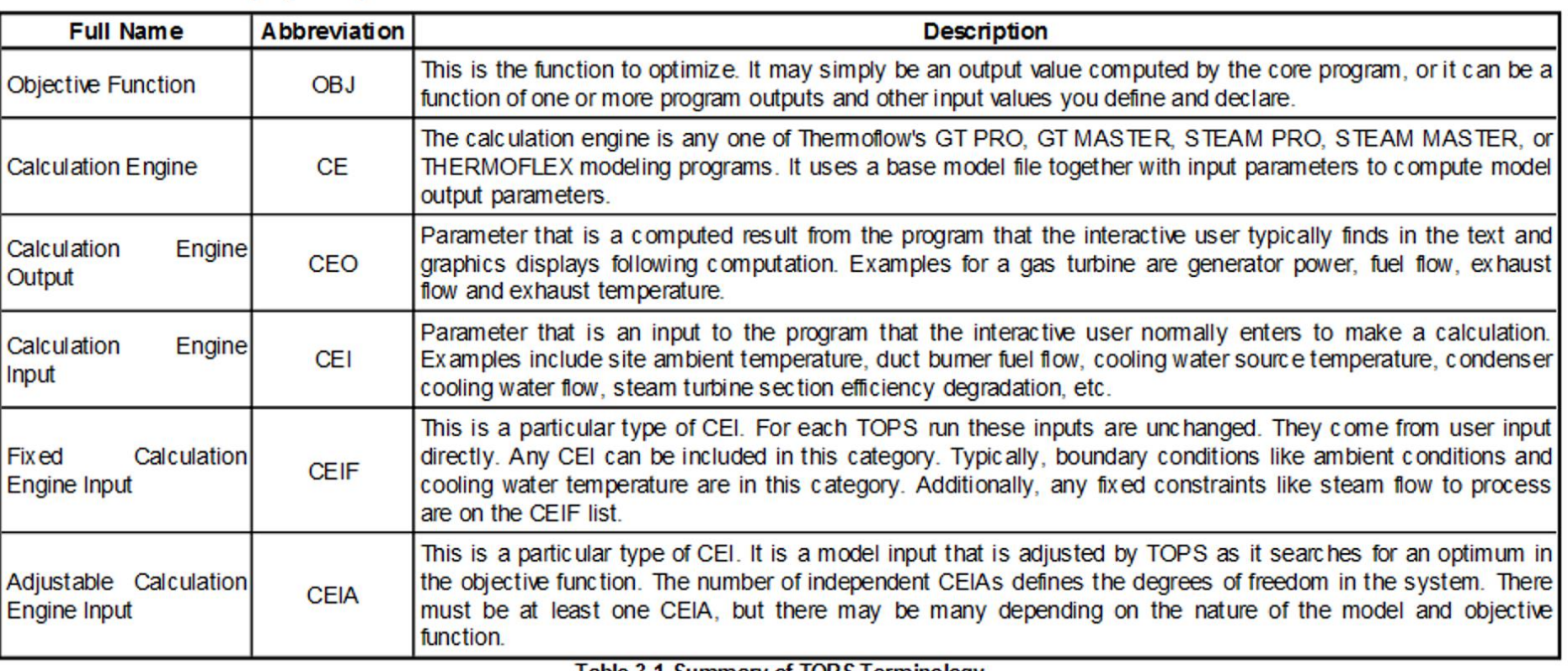

Table 3-1 Summary of TOPS Terminology

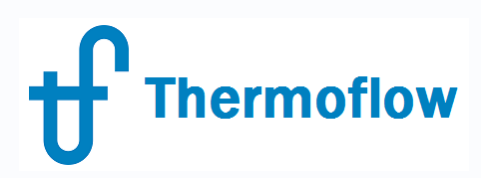

# **TOPS example**

There are two TOPS example files in the sample directory. Show (TOPS2)CCGTLoadOptimization.xls

If you run TOPS for design models of our programs, you optimize the design;

If you run TOPS for OFF-design models of our programs, you optimize the operating for existing power plants.

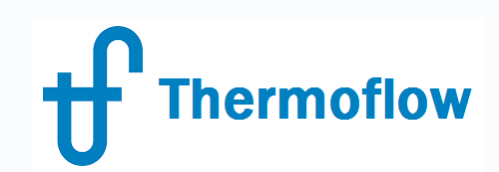

# **TOPS example**

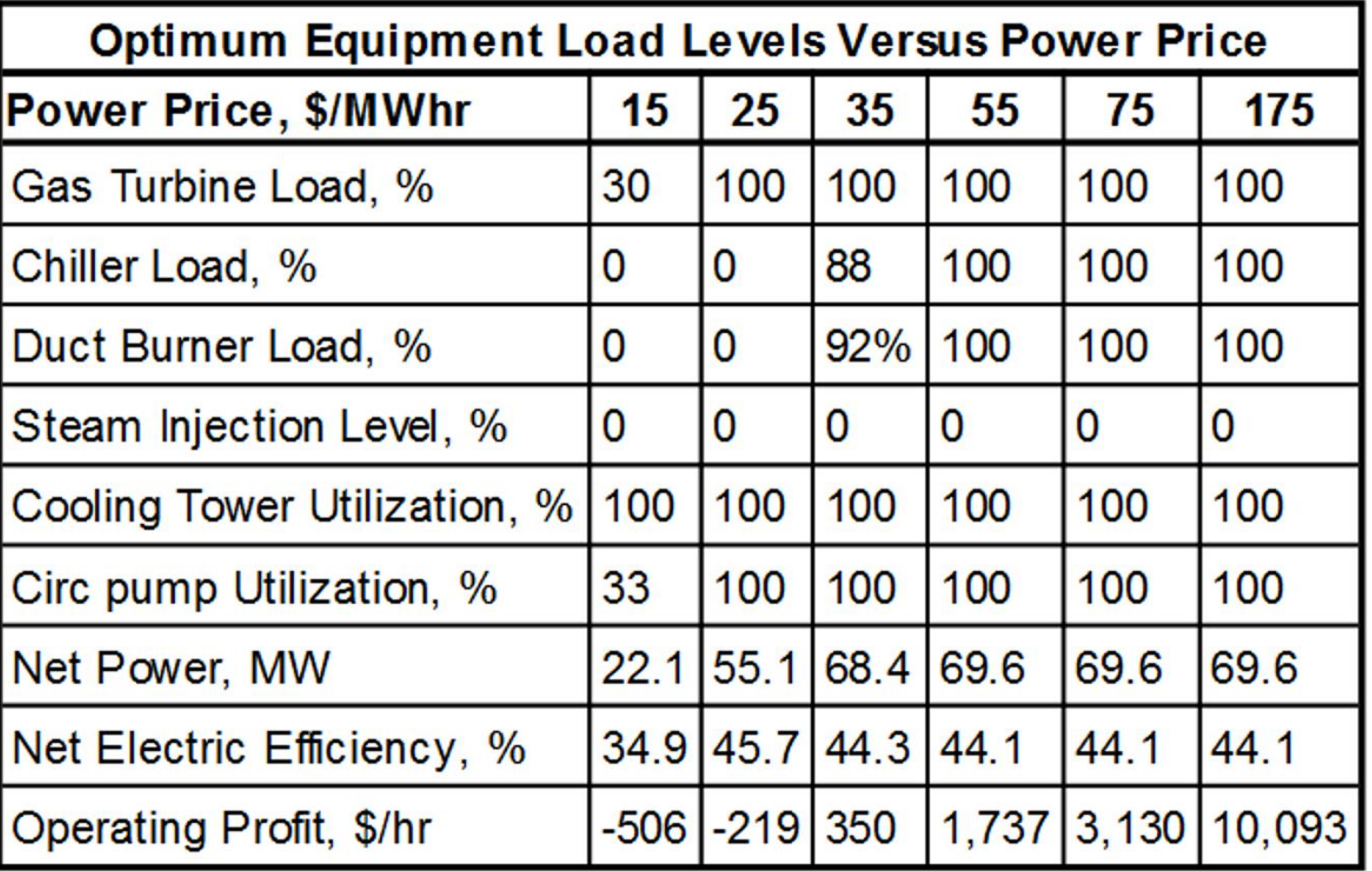

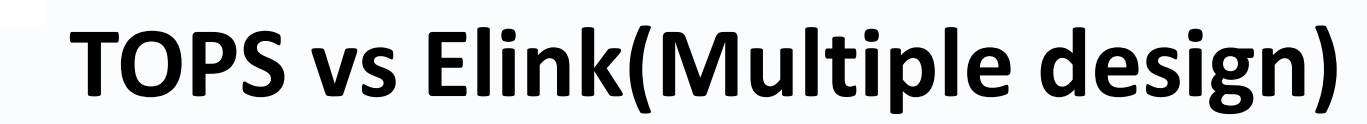

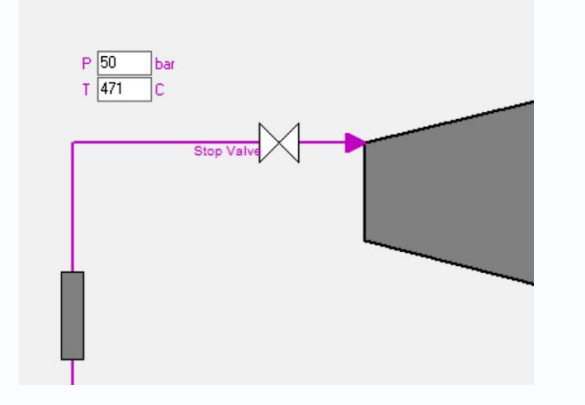

**hermoflow** 

If you want to optimize 10 parameters simultaneously and each parameter has 5 trials.

5^10= 9,765,625 combinations!

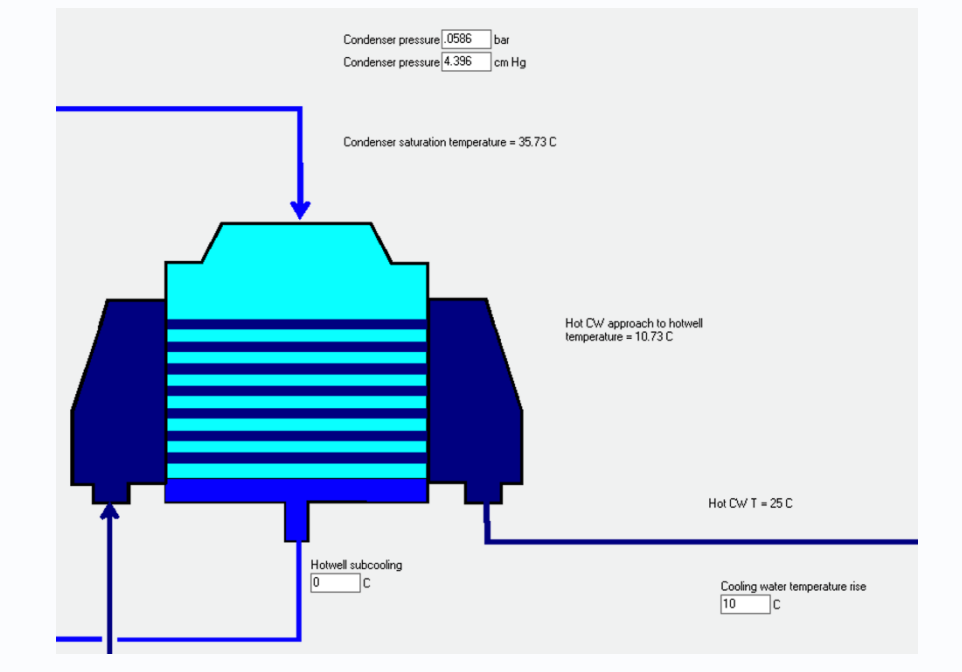

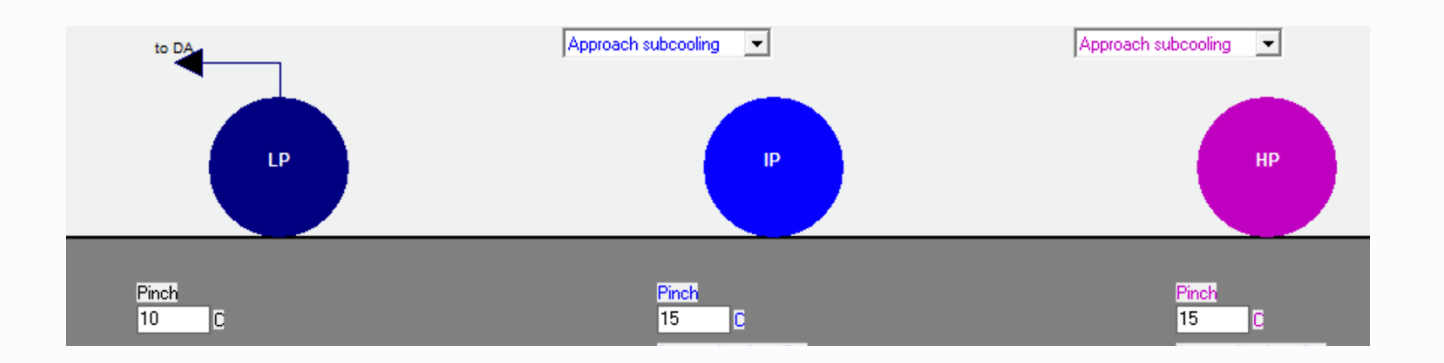

With Elink, if your PC computes one combination within 10 seconds, it will cost you 3 years to find the optimized solution! With TOPS you can find it within minutes!

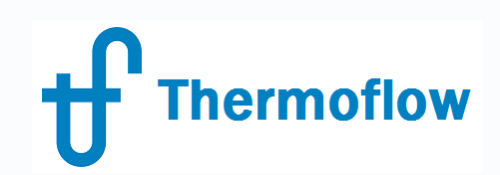

# **Computation Tools Summary**

- 1) Both control loops and searcher are "1 adjustable vs 1 target" tools. When you want to match the target value in advance please use control loops otherwise use searcher to find the unknown extreme value.
- 2) DRS is "N vs N" tool, much powerful than 1 vs 1 control loops when matching output values.
- 3) TOPS is "N vs 1" tool, much powerful than searcher when finding one extreme/optimized value.

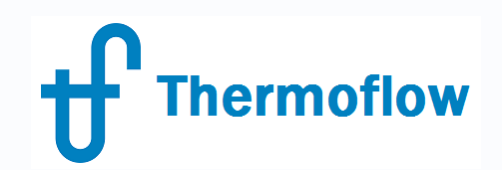

# **DRS and TOPS for online/offline simulation**

Our customers may build up online/offline monitoring system with accurate hardware model plus DRS & TOPS modules.

In this way, they will master the real status of existing plants and get operating optimization suggestions.

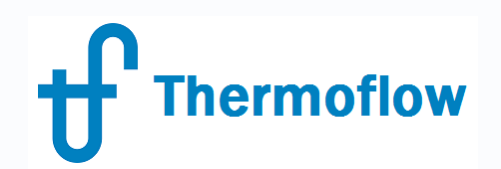

# **Q & A Session**

- Please forward your questions on the WebEx Chat
- Further questions by email to: **[info@thermoflow.com](mailto:info@thermoflow.com)**

- PP Presentation will be available on the Website / Tutorials
- Video will be available on the Service Center

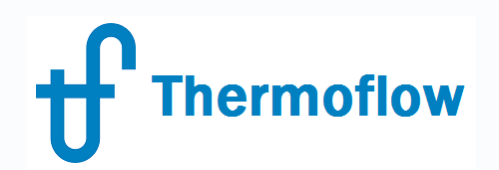

# **Thank you!**

GLEN GUO - CHINA guo@thermoflow.com IGNACIO MARTIN - SPAIN martin@thermoflow.com

©Thermoflow Inc. 2018 – Webinar: OD Simulation Coal Plant, 30 May, 2018 by IGNACIO MARTIN – GLEN GUO